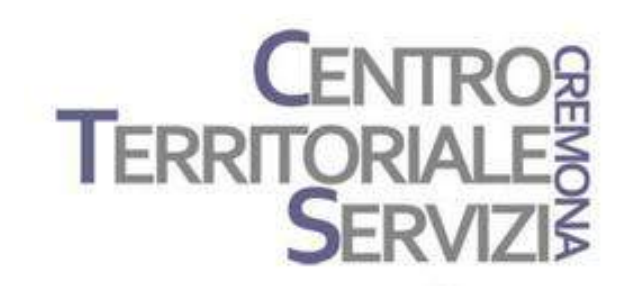

12 Dicembre, 2018 17 gennaio, 2019

# Tecnologie Inclusive

Software,Hardware, App

A cura di Fiorella Messina mfquinn@srt.com

© Fiorella Messina 2018 vietata la riproduzione senza il consenso dell'autore

#### Programma

#### Mercoledì 12 Dicembre 2018

TEMATICHE:

- -BES: inquadriamo i bisogni
- -Panoramica sui Hardware e Software per alunni con Bisogni Educativi Speciali

# Giovedì 17 Gennaio 2019 TEMATICHE:

-Strumenti compensativi: software e app

Legge 53/2003 Tutti gli studenti che presentano difficoltà nell'apprendimento hanno diritto a ricevere una didattica personalizzata.

Alunni con Bisogni Educativi Speciali: individui che con continuità o temporaneamente manifestano esigenze didattiche particolari, dettate da cause fisiche, psicologiche, sociali, fisiologiche o biologiche.

#### Tre categorie:

- alunni con disabilità, (riconosciuta con apposita certificazione)
- alunni con disturbi evolutivi specifici tra i quali: Disturbi Specifici dell'Apprendimento (per i quali è necessario presentare una diagnosi di DSA), deficit di linguaggio, deficit non verbali, deficit motorio, deficit di attenzione e iperattività (ADHD)
- Alunni con svantaggio sociale, culturale e linguistico.

#### B.E.S.

Il numero di alunni che necessitano di didattica personalizzata aumenta costantemente.

Situazioni molto variabili

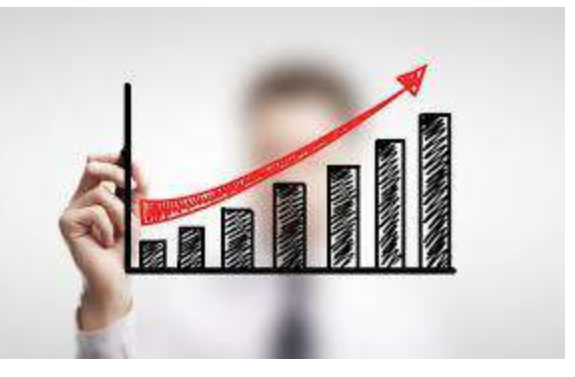

Compiti della scuola:

- 1. Offrire un ambiente di apprendimento inclusivo
- 2. Individuare potenzialità e difficoltà individuali
- 3. Operare tenendo sempre in mente che ogni allievo è dotato di capacità di apprendimento differenti e pertanto necessita di strumenti, strategie, metodologie differenti
- 4. Didattica inclusiva e personalizzata
- 5. Rimuovere gli ostacoli all'apprendimento che impediscono il successo formativo
- 6. Strumenti compensativi

# Strumenti compensativi

Gli strumenti compensativi aiutano l'alunno con Bisogni Speciali a ridurre gli effetti del suo disturbo. Essi compensano la debolezza funzionale provocata dal disturbo e facilitano l'esecuzione dei compiti compromessi dal disturbo specifico ma non dal punto di vista cognitivo. (es. Occhiali che permettono al miope di leggere il testo sulla lavagna)

. I principali strumenti compensativi per alunni con BES possono essere:

#### Low tech

- •Tabelle e formulari (già pronti o da personalizzare)
- •Quaderni con righe speciali colorate
- •Penne ergonomiche
- •Testi ad alta leggibilità
- •Testi facilitati
- •Glossario dei vocaboli chiave
- •Immagini
- •Timer
- Esempi, guide, schemi, istruzioni con le procedure per svolgere un'attività o eseguire un compito
- •Istruzioni in forma grafica/diagrammi

#### Strumenti compensativi

#### High tech

•Software per la videoscrittura (con correttore ortografico e/o sintesi vocale)

• Software con sintesi vocale per la lettura di qualsiasi documento digitale (libri, testi, pagine web…)

•Software per la creazione di mappe multimediali

•Registratore o Smart Pen

•Libri digitali e audiolibri

•Dizionari digitali

•Video didattici

•Software didattico

•Siti internet educativi

### Strumenti high tech: vantaggi

Ripetizione procedure

Ascolto del materiale prodotto con la sintesi vocale (riduzione carico cognitivo)

Supporto visuo-spaziale (codici-colore, elementi grafici, simboli, immagini)

Feedback visivi e uditivi come rinforzo o correzione autonoma Supporto alle funzioni esecutive: attenzione e pianificazione Eliminazione elementi distrazione

Riassumere, organizzare, memorizzare informazioni

Personalizzazione dei materiali

Supporto alla comunicazione e allo sviluppo di abilità sociali (mappe, storie sociali)

Prevedibilità delle funzioni e dell'aspetto

Uso di vari canali

Didattica inclusiva e apprendimento cooperativo (LIM, proiettore)

# Es: Software di comunicazione

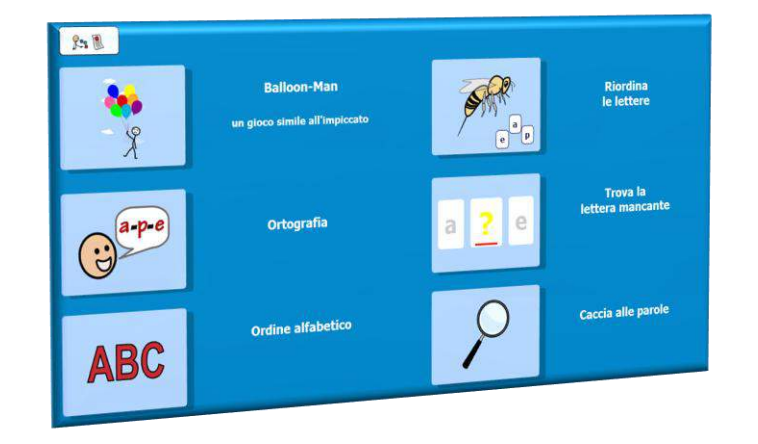

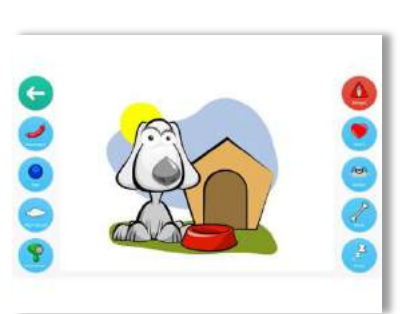

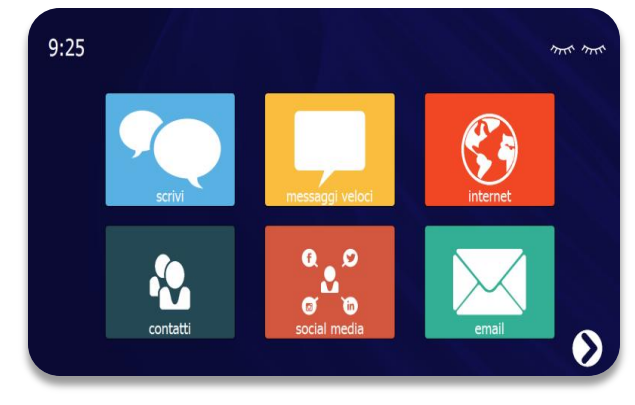

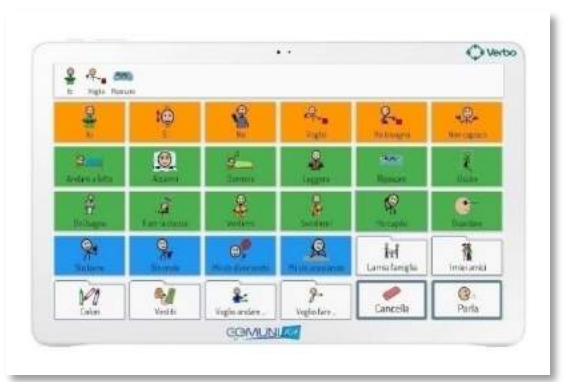

• Sintesi vocale e registrazione

• Simboli

• Tastiera e predizione

• Grammatica

• Accesso

- Collegamenti tra tabelle
- Altre attività (didattica, mail, internet, musica, video…)

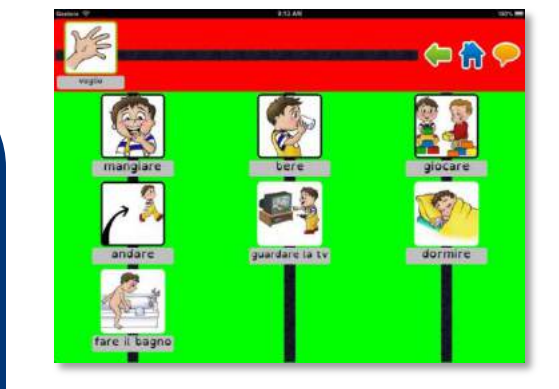

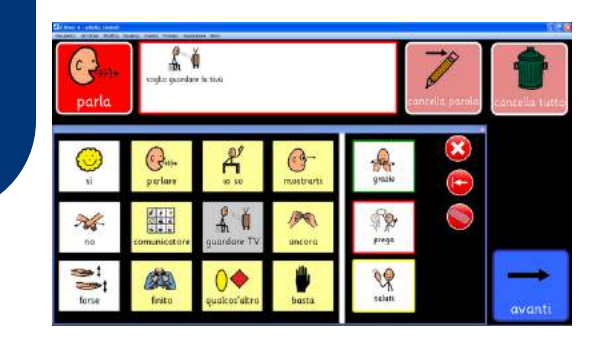

© Fiorella Messina 2018

#### Hardware

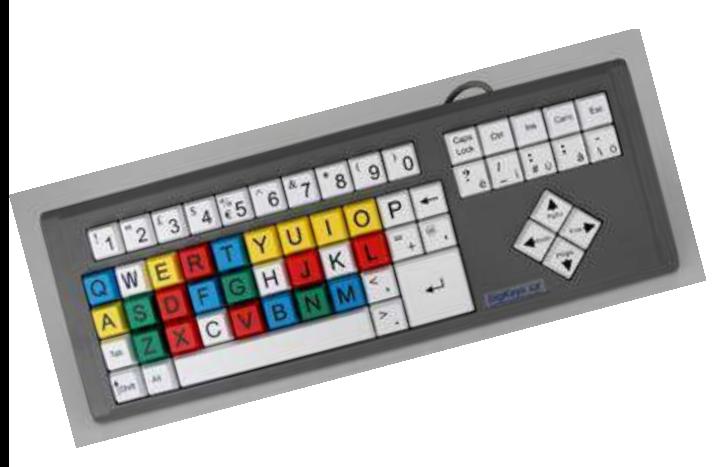

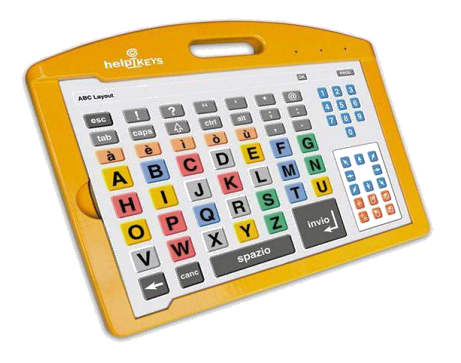

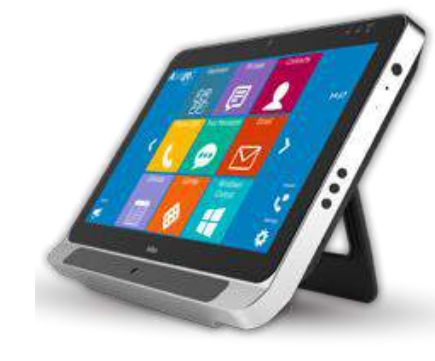

Tastiere speciali Mouse speciali Emulatori mouse Puntatori oculari Sensori e interfacce Comunicatori

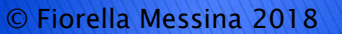

# Hardware: tastiere speciali

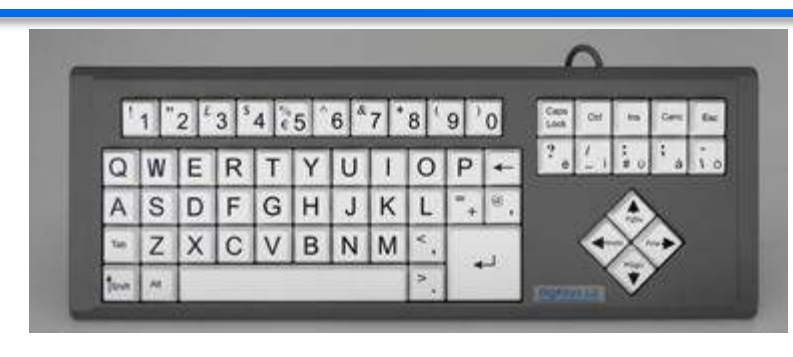

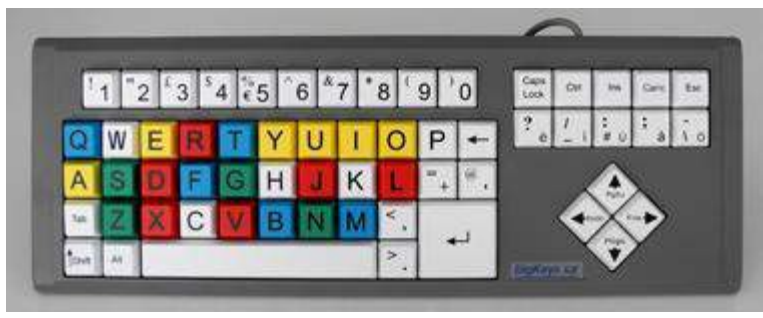

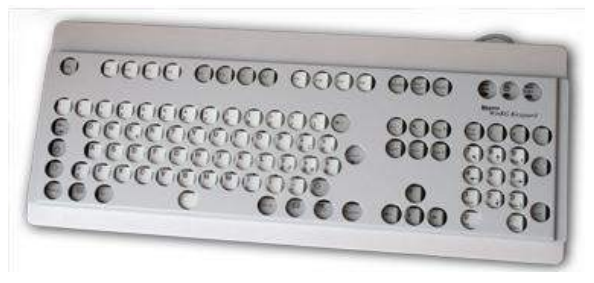

Tastiera con scudo

BigKeys LX è una tastiera semplificata Dimensione simile a quella di una tastiera standard ma con un numero ridotto di tasti.

Non produce autoripetizione del carattere quando si tiene premuto il tasto.

I tasti colorati possono in alcuni casi aiutare a differenziare e memorizzare la posizione delle lettere. Versione qwerty e alfabetica

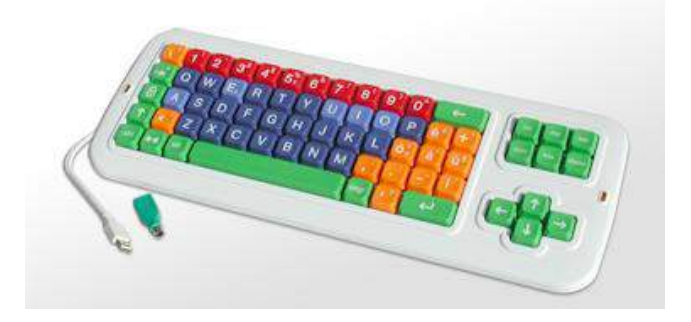

Didakeys Tasti colorati e numero ridotto di tasti.

© Fiorella Messina 2018

### Hardware: tastiere speciali

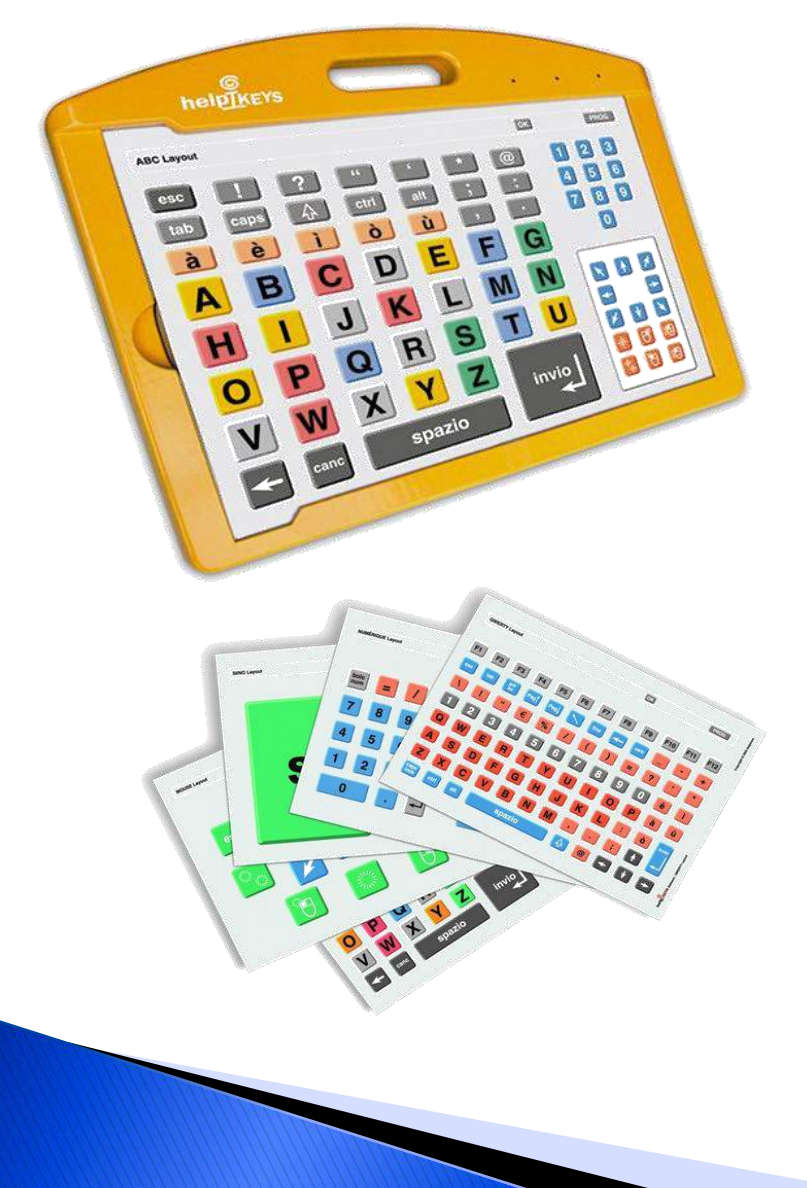

HELPIKEYS è una tastiera a membrana programmabile in formato A3 pensata per facilitare l'accesso al computer. E' particolarmente adatta per attività didattiche e riabilitative e per la sua versatilità è in grado di rispondere ad una molteplicità di utilizzazioni. HELPIKEYS può essere utilizzata per difficoltà motorie, cognitive, visuali e sociorelazionali.

La tastiera viene fornita con 5 TASTIERE (scudi/layout plastificati) già pronte all'uso: qwerty, abc, numeri, mouse, si/no.

Viene fornita con il software LAYOUT BUILDER che permette di progettare altre tastiere personalizzate, associando ad ogni tasto una determinata funzione.

#### Hardware: mouse speciali

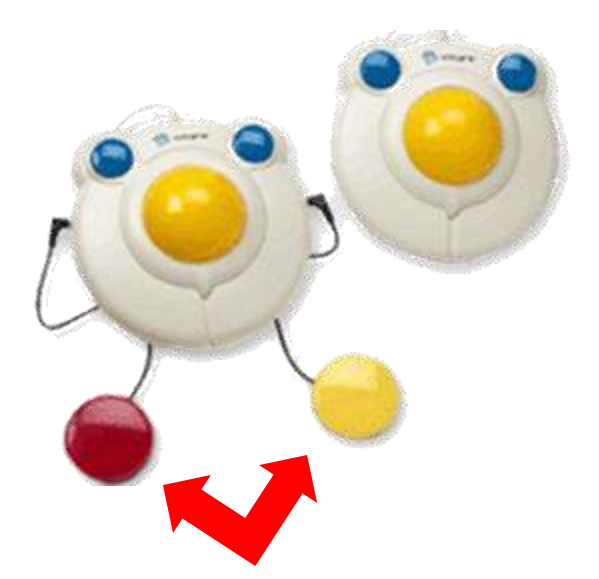

Big Track permette anche di collegare due sensori esterni

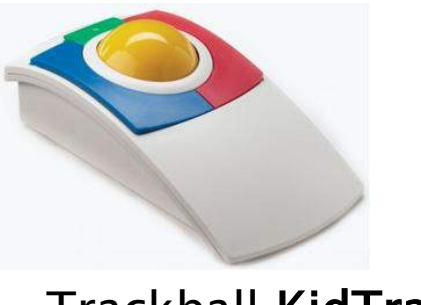

Trackball KidTrac

Big Track è un grande trackball colorato, progettato per bambini. La grossa sfera e i bottoni blu hanno lo scopo di facilitare il controllo del movimento del mouse e le funzioni di click e doppio click a piccoli utenti inesperti.

Con Big Track è possibile trascinare gli oggetti senza dover tenere premuto contemporaneamente il tasto sinistro: premendo due volte il tasto destro, quando il puntatore si trova sull'oggetto da trascinare, si attiverà la funzione di blocco che resterà attiva fino alla successiva pressione del tasto destro o del tasto sinistro (il tempo di risposta del tasto destro è di circa 1 secondo).

© Fiorella Messina 2018

#### Hardware: mouse speciali

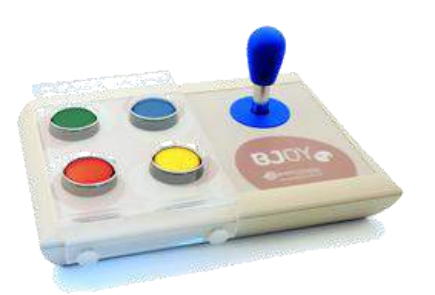

In sostituzione dei bottoni, possono anche essere collegati sensori esterni, nelle prese poste sul pannello posteriore. Il dispositivo è fornito con uno scudo di protezione per i bottoni che consente di evitare le pressioni involontarie. Lo scudo può

BJOY - Stick C possiede una leva rigida e particolarmente robusta adatta a persone che presentano distonie o intensa rigidità.

La leva direziona il movimento del puntatore sullo schermo, mentre le funzioni di click , doppio click e trascinamento sono svolte dai bottoni sulla superficie.

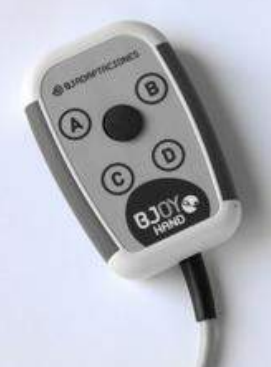

essere rimosso. BJoy Hand A è il modello analogico che può essere controllato con il leggero movimento di un dito. Funziona anche su dispositivi Android.

### Hardware: emulatori mouse

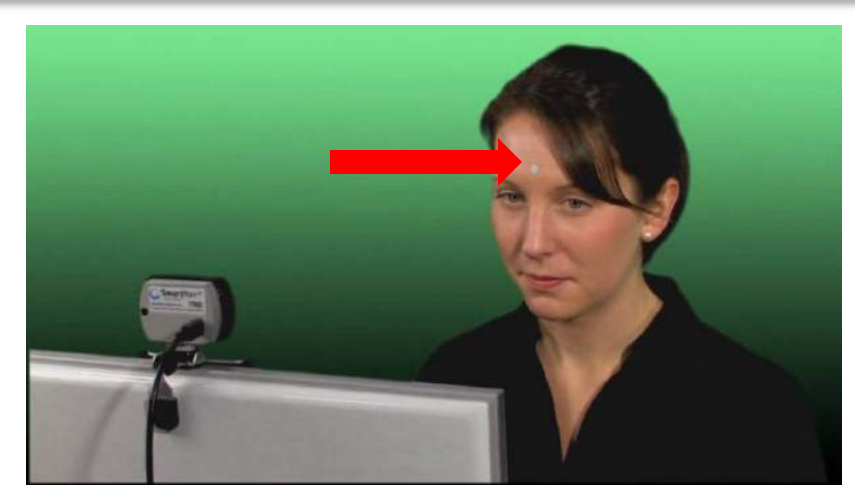

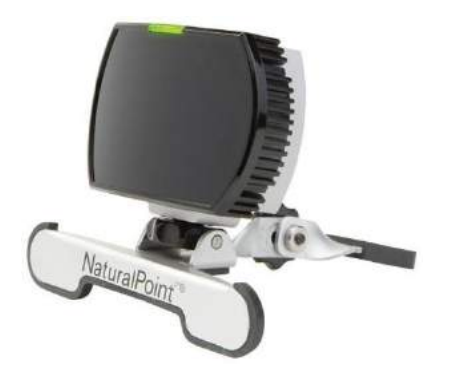

Smart NAV è un emulatore destinato ad utenti con una grave compromissione degli arti superiori, ma che possiedono integri i movimenti del capo. Smart NAV è costituito da un dispositivo a infrarossi che, sistemato sopra al monitor, capta il movimento di una piccolissima targhetta metallica adesiva fissata sulla fronte o sugli occhiali dell'utente. Questo segnale viene trasformato nel movimento del puntatore del mouse a video.

Per l'utilizzo sono necessarie capacità normali di controllo motorio del capo.

### Hardware: puntamento oculare

 $\langle$  Sieki $\rightarrow$ 

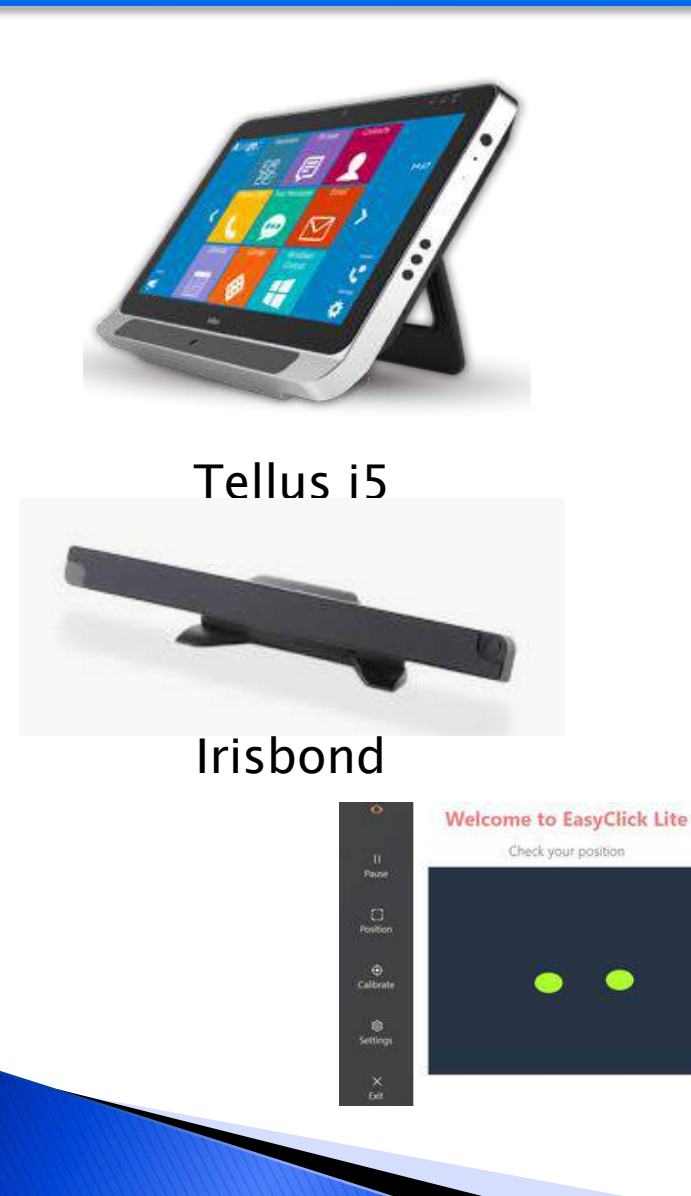

l dispositivi di puntamento oculare sono in genere progettati per pilotare il mouse. L'utente guarda il monitor del computer e il puntatore del mouse si muove seguendo lo sguardo. All'interno del dispositivo si trova un emettitore di luce infrarossa i cui raggi colpiscono l'occhio. L'occhio genera un riflesso che viene catturato da una telecamera digitale. Un software specifico, poi, usa questo riflesso per calcolare la posizione dello sguardo sul monitor.

Per esercitare il clic occorre chiudere le palpebre o rimanere fissi con lo sguardo sul bersaglio.

Questo dispositivo is associa di solito a un software per la CAA.

#### Hardware: sensori

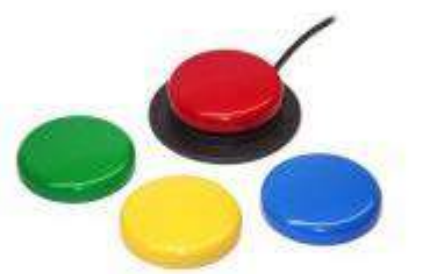

Jelly Bean è un sensore attivabile a pressione

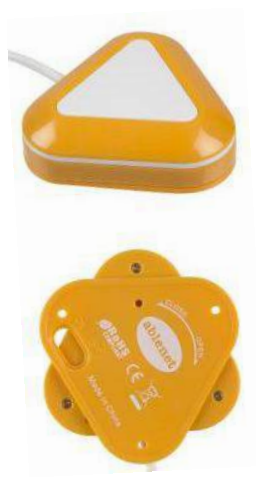

Candy Corn è un sensore di prossimità Sono dispositivi di tipo on/off che consentono di catturare in modo efficace e al tempo stesso più semplice possibile i movimenti volontari di un disabile motorio, anche grave. Funzionano come interruttori e, se configurati adeguatamente, consentono di controllare dispositivi hardware e/o software in modo tale da poter essere una valida alternativa ai tradizionali dispositivi di input.

I più comuni sono i sensori a pressione (meccanici), la funzione di input si basa sulla pressione appunto della superficie del sensore.

I sensori di prossimità Candy Corn sono invece altamente sensibile e non richiedeono un tocco fisico da parte dell'utente per l'attivazione.

#### Hardware: interfaccia per sensori

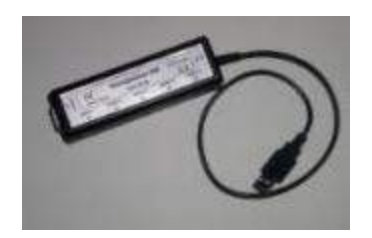

woodpecker

Woodpecker è una adattatore per sensori programmabile adattabile praticamente a tutti i programmi a scansione.

Consente di collegare fino a 5 sensori singoli contemporaneamente.

La funzione dei sensori è programmabile con qualsiasi tasto della tastiera ed anche per avviare programmi.

Blue2 è un adattatore di semplice utilizzo e facilissimo da configurare. Il dispositivo è formato da 2 grossi pulsanti a pressione per l'azionamento, ma presenta anche 2 ingressi per collegare sensori esterni. Molto usato con i dispositivi mobili.

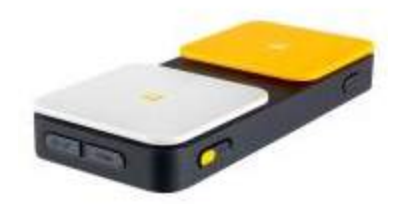

Blue2 adattatore per sensori senza fili

# Hardware: comunicatori (VOCAs)

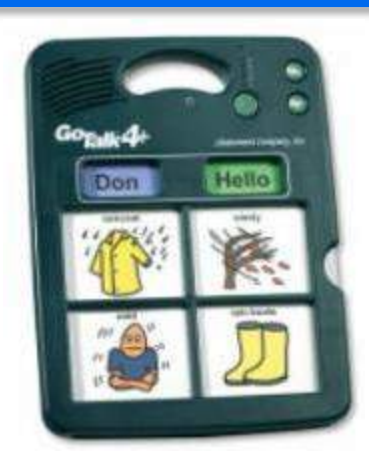

Go Talk  $4 +$ 

Comunicatore monomessaggio Step-by-step

Go Talk è un VOCA (comunicatore con uscita in voce) che consente la registrazione di messaggi (4, 9, 20, 32) su ognuno dei cinque livelli disponibili

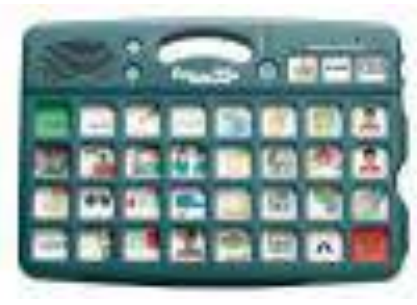

Go Talk 32

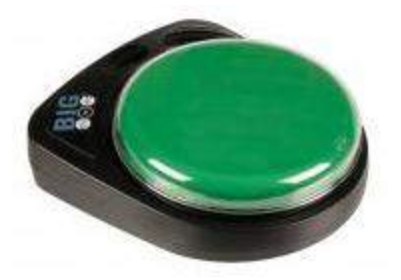

Lo step-by-step è un comunicatore multimessaggio, che consente di riascoltare dei messaggi in sequenza. Si usa nel gioco.

Portatili, robusti, a batteria

© Fiorella Messina 2018

#### Hardware: comunicatori con display dinamico

Computer con uscita in voce forniti con un sistema di Comunicazione Aumentativa. Tablet e telefoni smart. Potenti, leggeri, portatili.

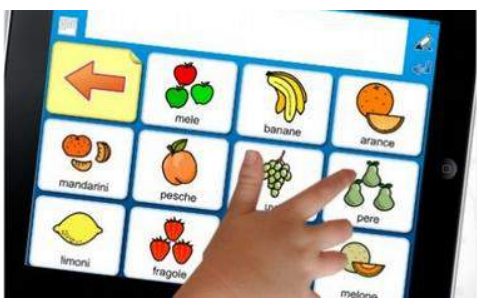

iPad

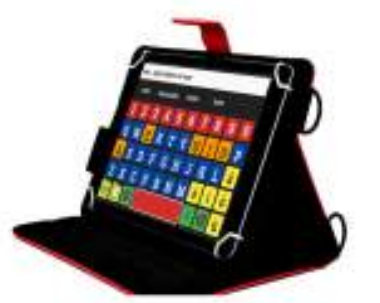

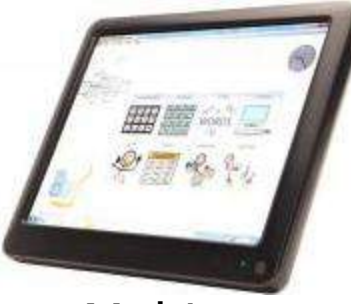

Mobi

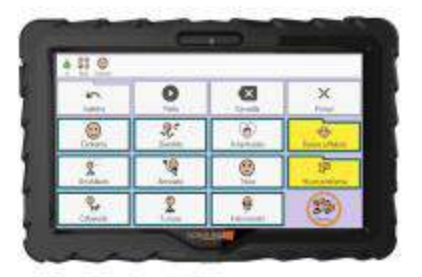

Comunikit Verbo su tablet Android

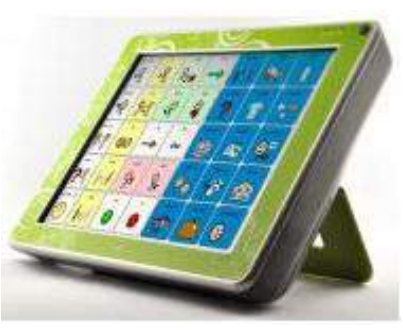

Zingui

Smart

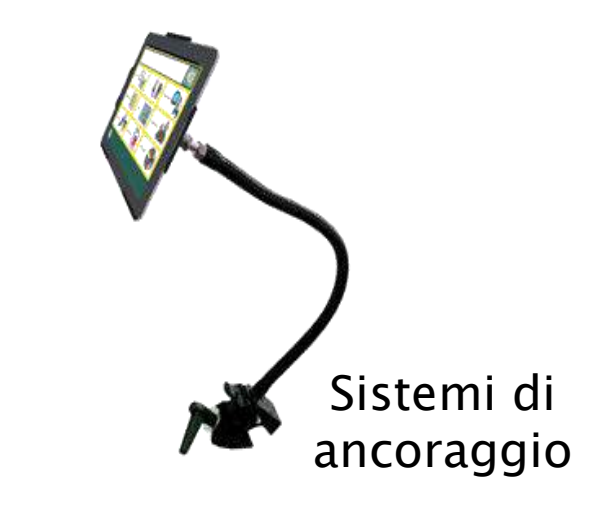

© Fiorella Messina 2018

### Hardware: comunicatori alfabetici

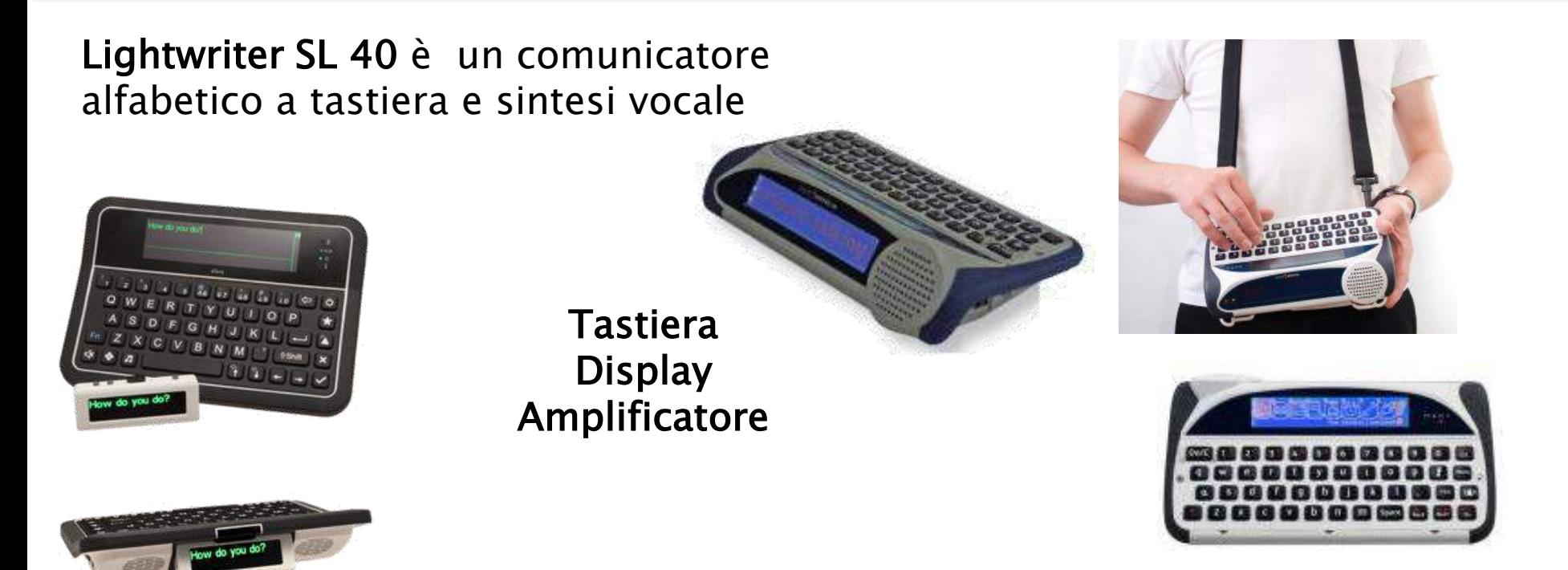

Allora 2

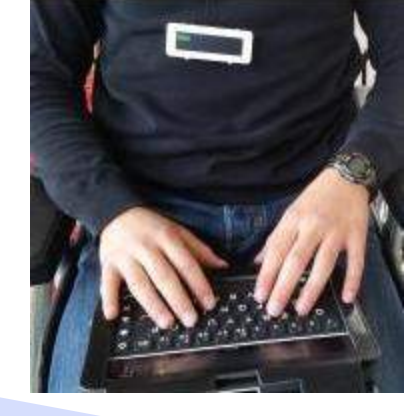

Allora è un comunicatore alfabetico con tastiera, display e sintesi vocale che funziona anche a scansione: si tratta in pratica di una tastiera accessibile anche tramite la scansione con uno o due sensori, dotata di sintesi vocale e previsione di parola.

# Dislessia e difficoltà di lettura

La dislessia si manifesta attraverso una

difficoltà nella decodifica del testo

minore correttezza e rapidità della lettura a voce alta rispetto a quanto atteso per età anagrafica, classe frequentata, istruzione ricevuta.

Risultano più o meno deficitarie la lettura di lettere, di parole e non-parole, di brani.

I ragazzi vengono erroneamente considerati svogliati e la loro intelligenza spiccata dà il via a valutazioni come "è intelligente ma non si applica".

$$
\begin{array}{ccccccc}\nV_i & i^c q^d & \text{tel}^{as} & & & & & \\
E_i & f_i & i^c q & a & \text{tel}^{as} & & & \\
E_i & f_i & i^c e, c'e & i & & & & \\
e q & i & ra & i & & & & \\
e q & n & a r^i & ra & i & & & \\
\text{eq} & n & a r^i & c q & i & & \\
\text{eq} & n & a r^i & c q & i & & \\
\text{eq} & n & a r^i & c q & i & & \\
\text{eq} & n & a r^i & c q & i & & \\
\text{eq} & n & a r^i & c q & i & & \\
\text{eq} & n & a r^i & c q & i & & \\
\text{eq} & n & a r^i & c q & i & & \\
\text{eq} & n & a r^i & c q & i & & \\
\text{eq} & n & a r^i & c q & i & & \\
\text{eq} & n & a r^i & c q & i & & \\
\text{eq} & n & a r^i & c q & i & & \\
\text{eq} & n & a r^i & c q & i & & \\
\text{eq} & n & a r^i & c q & i & & \\
\text{eq} & n & a r^i & c q & i & & \\
\text{eq} & n & a r^i & c q & i & & \\
\text{eq} & n & a r^i & c q & i & & \\
\text{eq} & n & a r^i & c q & i & & \\
\text{eq} & n & c q & i & c q & i & \\
\text{eq} &
$$

Vi ricordate la storia dei tre porcellini? E' facile, c'era il lupo cattivo. Se non ve la ricordate, potete tornare a rileggerla! paolo tacconella

https://www.aiditalia.org/it/pagina-dei-software

# Software: Lettori con sintesi vocale

SINTESI VOCALE (decodifica della lettura) La sintesi vocale è un applicativo che trasforma il testo digitale in audio. Una sintesi vocale è controllata da un software che permette di impostare vari parametri (selezione del testo da pronunciare, la velocità di lettura, le modalità di lettura, il tipo di lettura, il colore per evidenziare il testo durante la lettura, la previsione di parola, ecc.) Tra i software maggiormente utilizzati troviamo:

◦ Carlo Mobile = https://www.anastasis.it/video/video-carlo-mobile

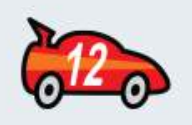

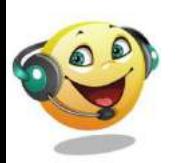

- $Balabolka = \frac{http://www.cross-plus-a.com/it/balabolka.htm}{http://www.cross-plus-acom/it/balabolka.htm}$  $Balabolka = \frac{http://www.cross-plus-a.com/it/balabolka.htm}{http://www.cross-plus-acom/it/balabolka.htm}$  $Balabolka = \frac{http://www.cross-plus-a.com/it/balabolka.htm}{http://www.cross-plus-acom/it/balabolka.htm}$  (gratuito)
- $\textdegree$  Leggixme = https:sites.google.com/site/leggixme (gratuito)

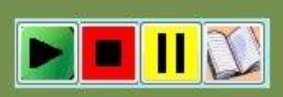

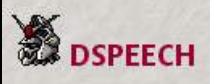

 $\circ$  D-Speech = Lettore universale gratuito in grado di utilizzare qualsiasi tipo di voce SAPI4 e SAPI5, non comprese nel programma ma da acquistare a parte http://dimio.altervista.org/ita/

### Software: Lettori con sintesi vocale

◦ Sprint =<http://www.leonardoausili.com/product/sprint> Sprint è un sistema di lettura tramite sintesi vocale che consente di leggere tutti i documenti informatici con voce chiara maschile o femminile (Silvia e Paolo della Nuance). E' possibile utilizzare la sintesi vocale anche per leggere qualsiasi testo selezionato di posta elettronica, internet, ecc.

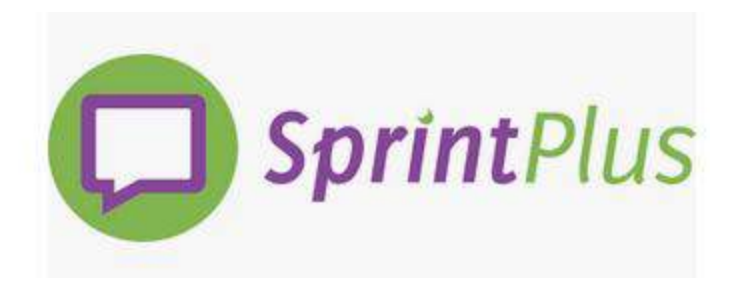

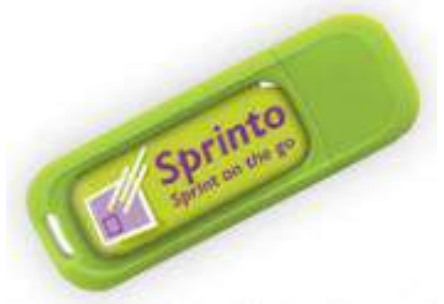

### Impostazioni nel dispositivo

Molte funzioni di accessibilità sono disponibili nella sezione impostazioni>Accessibilità dei dispositivi mobili. che supportano vari tipi di disabilità.

Ad esempio, per chi ha una difficoltà di apprendimento come la dislessia, Pronuncia schermata può agevolare la lettura.

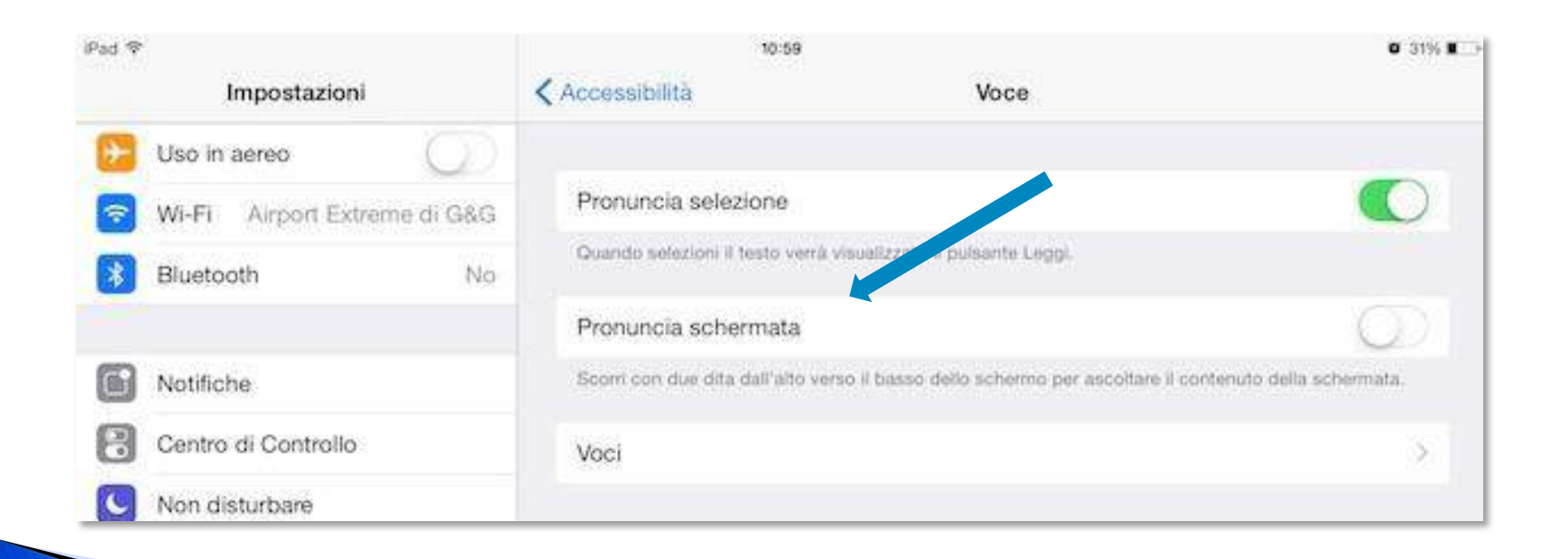

#### Lettori-editor PDF con sintesi vocale

 ClaroPDF - editor PDF dotato di sintesi vocale e strumenti di annotazione. Legge il testo dei PDF, permette di aggiungere appunti, evidenziare il testo, modificare PDF e salvare le proprie modifiche. Permette di registrare audio e video e di inserirli nei documenti. Esiste una versione light gratuita **Claro PDF** 

https://itunes.apple.com/us/app/claropdf-accessible-pro-pdf/id633997623?mt=8

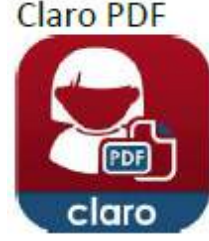

#### ClaroRead –PC e Mac

http://www.claroread.com/pages/download-store.php

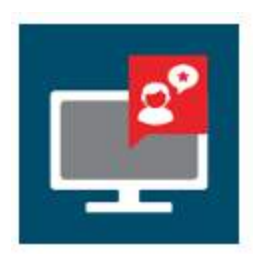

## Supporto alla lettura

▶ Voice Dream Reader – Un ottimo lettore di testi con numerosissime opzioni di personalizzazione. Legge pdf e word, articoli DRM-Free e pagine web. Connessioni con Dropbox, G-Drive, Evernote, Pocket, Instapaper, Gutenberg and Bookshare. Sono disponibili 78 voci di alta qualità in 20 lingue da Acapela and NeoSpeech.

https://itunes.apple.com/us/app/voice-dream-reader/id496177674?mt=8

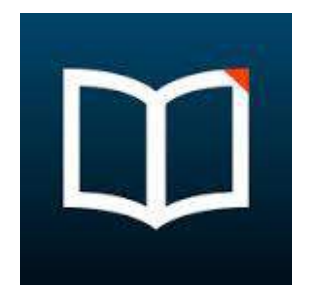

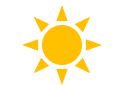

Lettura con focus–leggere/ascoltare un testo con uno scopo ben delineato. (Es. di consegna: "Leggi/ascolta il testo stando attento a quelle che sono le caratteristiche comuni e le differenze tra i due protagonisti del racconto")

- Comprehension Instructional Strategies Karen Erickson & Vicky Roy, 2003

# OCR=riconoscimento ottico del testo

L'OCR trasforma documenti cartacei o immagini digitali in materiali accessibili alla sintesi vocale.

Scanner  $+$  software; app

▶ Prizmo – Prizmo è una app universale di scansione che permette di eseguire la scansione e riconoscere documenti di testo, biglietti da visita e immagini, permettendo poi di esportarli come PDF/Testo, vCard o JPEG/PNG.

https://itunes.apple.com/it/app/prizmo-scanning-ocr-speech/id366791896?mt=8

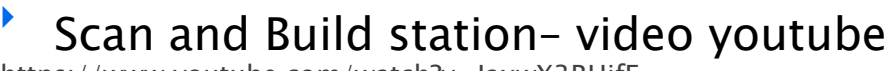

<https://www.youtube.com/watch?v=JaxwX3RHjfE>

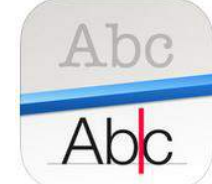

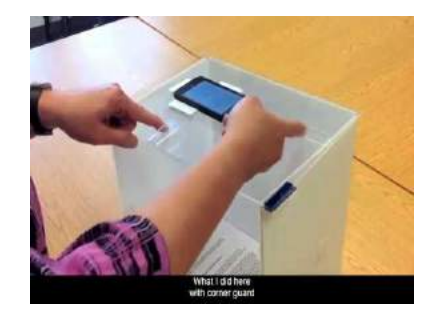

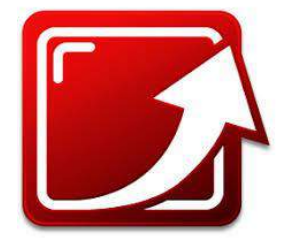

•Abbyy Screenshot Reader https://www.abbyy.com/it-it/?NoRedirect=1

# Disgrafia/disortografia

Il disturbo specifico di scrittura si definisce disgrafia o disortografia, a seconda che interessi rispettivamente la grafia o l'ortografia.

La disgrafia fa riferimento al controllo degli aspetti grafici, formali, della scrittura manuale, ed è collegata al momento motorio-esecutivo della prestazione

https://www.aiditalia.org

## Disgrafia/disortografia

La disortografia riguarda invece l'utilizzo, in fase di scrittura, del codice linguistico in quanto tale

 $MATIAV2F$ LAMMA QUOIVA IPANTALONI CON LAGO. E RALUNADI NOTE CUANDO CISIAMO ALSATI GNI IN 210 DANO SIFANO ELEFESTE

https://www.aiditalia.org

© Fiorella Messina 2018

# Esplorare suoni, lettere, parole

Io scrivo in stampatello – La app permette ai bambini di esercitarsi nella scrittura di tracciati, forme, lettere e parole. Sono disponibili molte opzioni configurabili, tra cui la possibilità di creare i propri elenchi di parole (e di registrare la pronuncia di ogni parola). L'applicazione offre diversi parametri di personalizzazione anche in base al livello di istruzione del bambino (per esempio, dimensione delle lettere, difficoltà, mostra/nascondi il modello ecc.). Sono disponibili 3 tipi di font e un sistema di raccolta dati che salva i tracciati e permette di rivederli in un secondo tempo o di esportarli via email.

<https://itunes.apple.com/it/app/io-scrivo-in-stampatello/id631446426?mt=8>

https://play.google.com/store/apps/details?id=com.lescapadou.tracingfree&hl=it

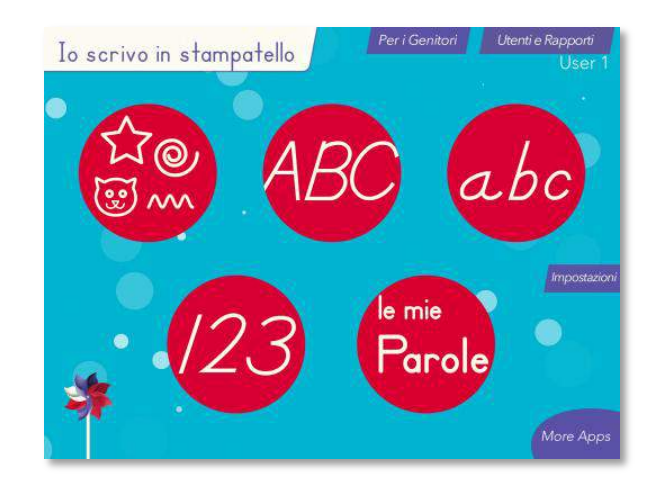

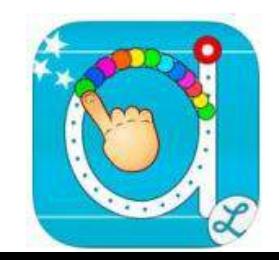

© Fiorella Messina 2018

#### Addestrare all'uso della tastiera

#### Tutore dattilo

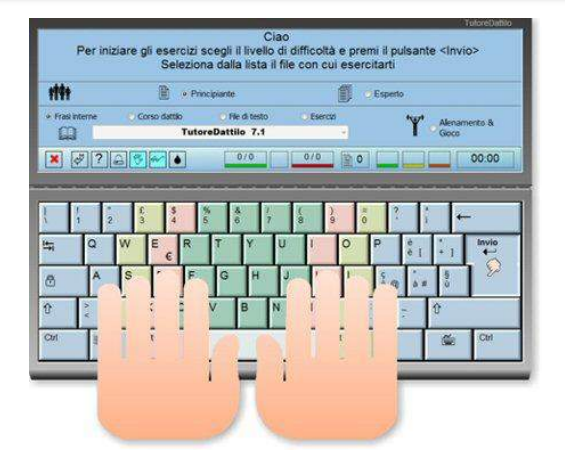

http://www.maurorossi.net/tutoredattilo/pagine/download.htm

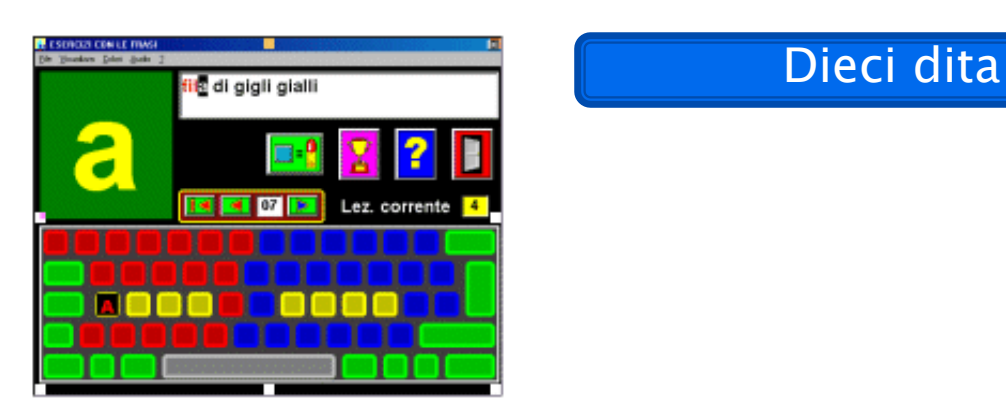

http://www.letturagevolata.it/letturagevolata/prodotti-e-servizi/kit-ipovisione/programma-10-dita

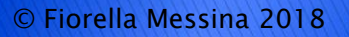

#### Tastiera Swiftkey – predizione intelligente, anche in Italiano. Per iOS e Android

https://itunes.apple.com/us/app/swiftkey-keyboard-+-emoji/id911813648?mt=8

#### Tastiera Ginger – Tastiera gratuita, multilingua, con predizione di parola intelligente – Per iOS e Android

https://itunes.apple.com/us/app/ginger-keyboard-better-themes/id822797943?mt=8

https://play.google.com/store/apps/details?id=com.gingersoftware.android.keyboard&hl=en

Keedogo – AssistiveWare

https://itunes.apple.com/it/app/keedogo-plus/id918496636?mt=8

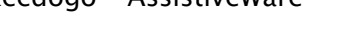

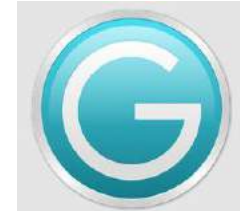

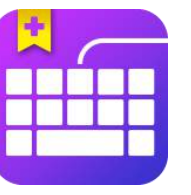

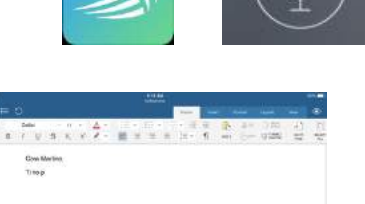

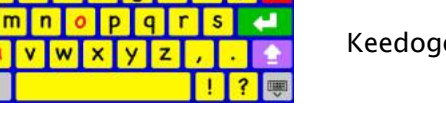

# Completare schede/modelli

SnapType- per alunni con difficolta di scrittura. La app permette di fotografare o importare schede da completare. Il lavoro svolto si può condividere/inviare.

<https://itunes.apple.com/us/app/snaptype-for-occupational/id866842989?mt=8> https://play.google.com/store/apps/details?id=com.snaptypeapp.android

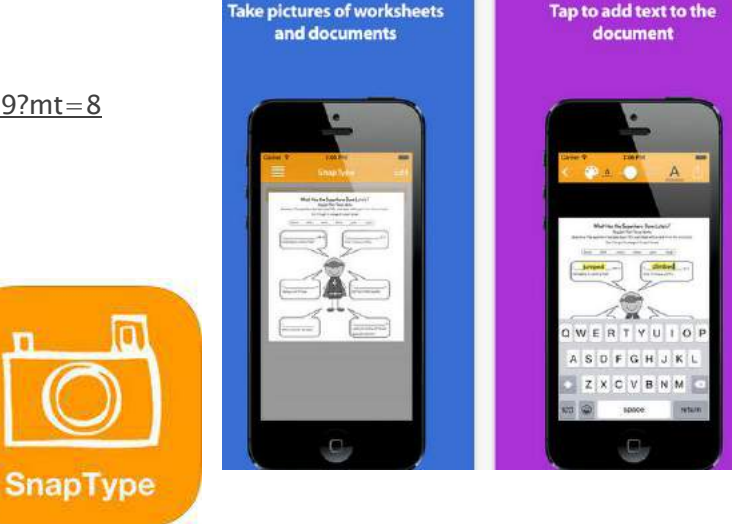

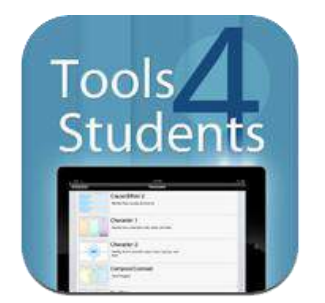

#### Tools4Students- Organizzatori grafici

https://itunes.apple.com/us/app/tools-4-students/id472911218?mt=8

#### Note e appunti

Notability – permette di registrare le lezioni e allo stesso tempo prendere appunti, tutto su un'unica schermata. Il tutto viene sincronizzato e gli audio si ricollegano automaticamente ai testi. Si possono anche allegare scatti da quaderni o dalle pagine di un libro. L'applicazione offre vari strumenti di annotazione come evidenziatori, una matita per la scrittura a mano e il riconoscimento vocale per aggiungere al testo o alle immagini "note vocali".

Gli appunti possono essere organizzati per argomento o categoria e c'è una utile funzione di ricerca per trovare rapidamente le note salvate.

Notability include anche sfondi di colore diverso, foglio a righe, carta millimetrata, e altre tipologie. Le note possono essere esportate e condivise via e-mail in formato PDF o condivise con vari servizi (es. Dropbox, Google Drive, Box , etc)

Notability è adatta per prendere appunti in classe, per raccogliere e ordinare le informazioni in base all'argomento (una ricerca per esempio) e per la scrittura di brevi compiti.

https://itunes.apple.com/us/app/notability/id360593530?mt=8

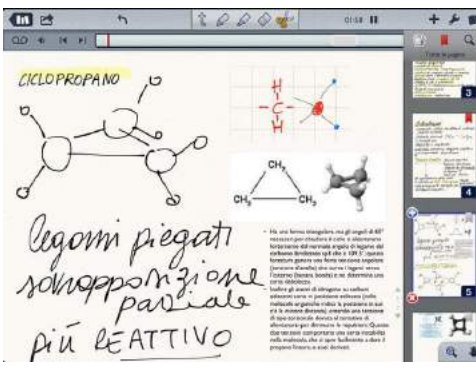

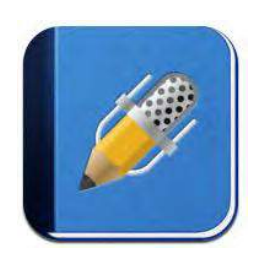

# Note e appunti audio

AudioNote unisce le funzionalità di prendere appunti alla possibilità di registrare con la voce per catturare discussioni in classe, conferenze o gli appunti durante una riunione. AudioNote sincronizza gli appunti e l'audio automaticamente in modo che l'audio possa essere riprodotto toccando il testo sullo schermo. È inoltre possibile aggiungere al testo disegni o immagini (foto scattate o immagini presenti nella libreria dell'iPad o la fotocamera) per ricordare meglio il contesto. AudioNote indicizza ogni sessione di registrazione in modo da trovare facilmente le registrazioni effettuate.

Gli appunti possono essere salvati online o condivisi con altri utenti. I file indicizzati possono anche essere salvati in cartelle.

https://itunes.apple.com/us/app/audionote-notepad-voice-recorder/id369820957?mt=8

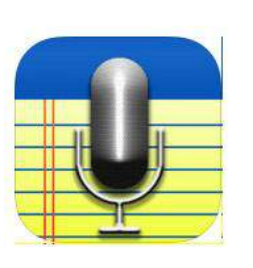

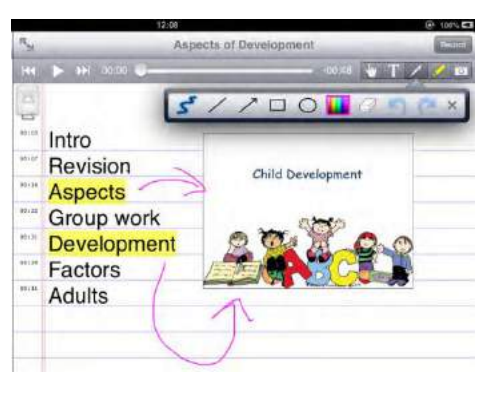

### Organizzare contenuti: mappe e schemi

#### Mappe

Strumenti per

**Interpretare** 

rappresentare

organizzare

rielaborare

trasmettere

#### Dati, informazioni, conoscenze

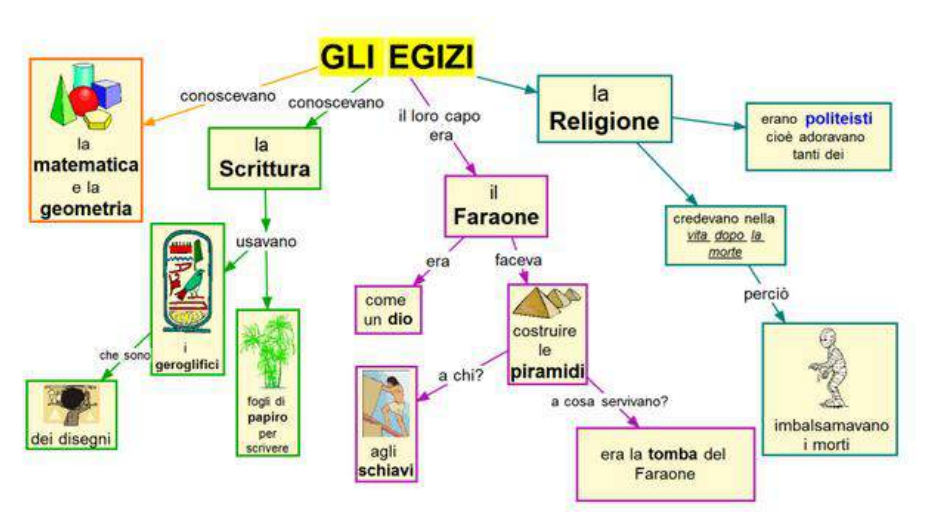
### Organizzate in modo gerarchico

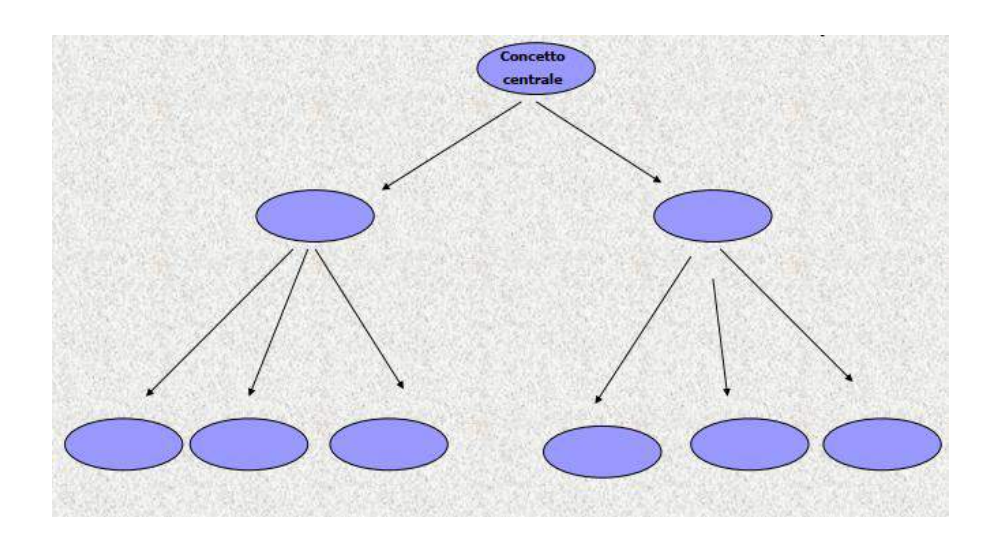

### Dal concetto più importante al meno importante

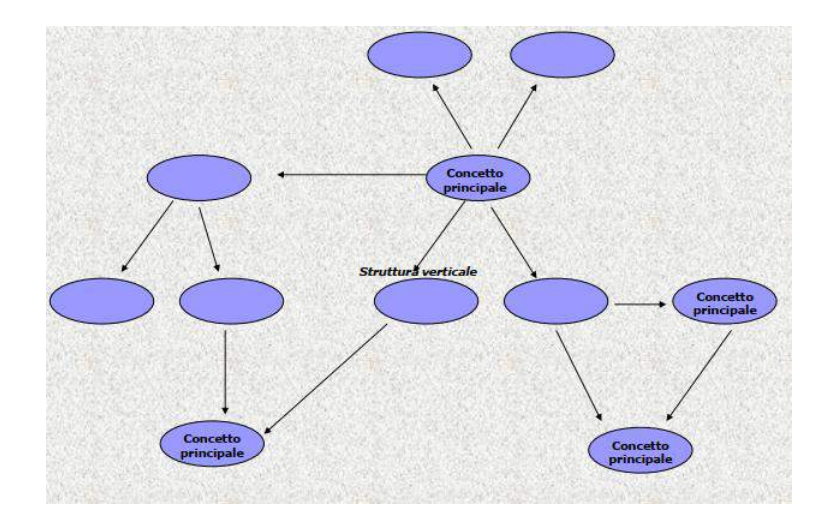

#### Organizzate con struttura a rete

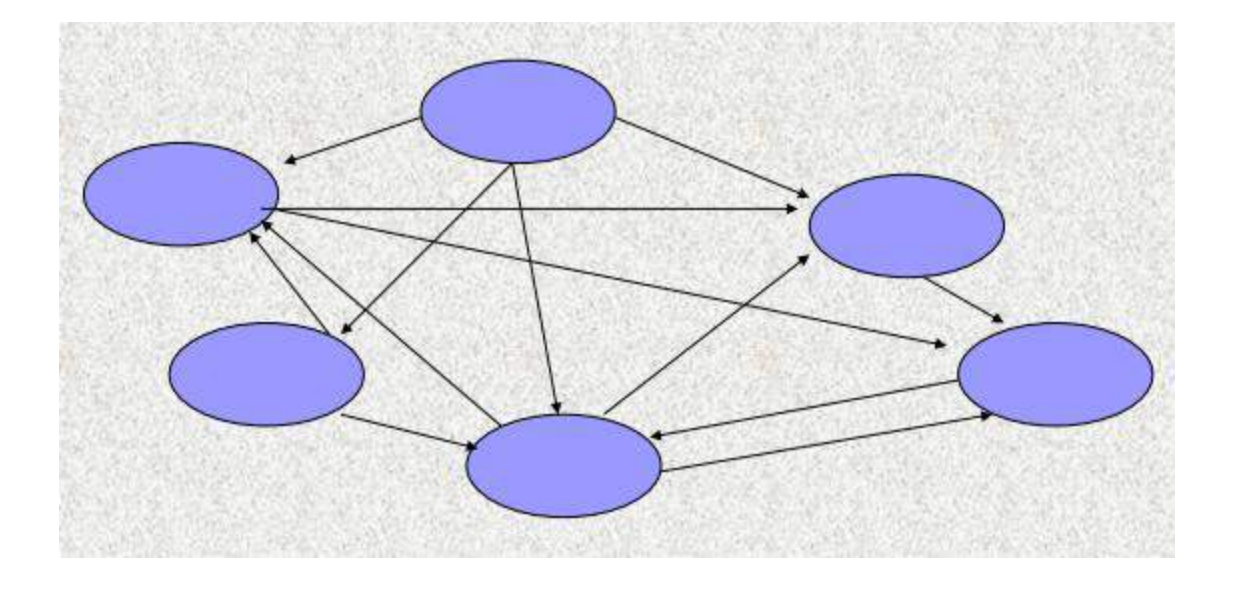

#### Continue interconnessioni Organizzazione non sequenziale dei concetti

Il lavoro per mappe permette all'allunno di Collegare conoscenze individuando relazioni tra concetti Organizzare i contenuti oggetto di studio Pianificare le operazioni da compiere nella produzione orale e scritta Sintetizzare gli apprendimenti □ Sfruttare la potenza della memoria visiva

La costruzione di una mappa prevede alcune fasi:

Brainstorming: si generano idee e concetti Organizzazione delle informazioni □Individuazione dei collegamenti tra i concetti e delle parole-legame Revisione e verifica della mappa

Supermappe (Anastasis)

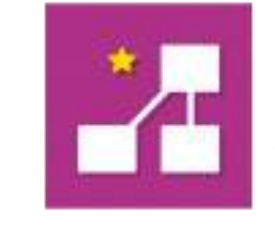

SuperMappe permette di creare facilmente mappe concettuali e cognitive, schemi e mappe mentali (semplificate) che possono anche essere lette dalla Sintesi Vocale in caso di Dislessia, DSA e BES.

Versione di prova per 30 giorni

https://www.supermappe.it/versioni-dimostrative/

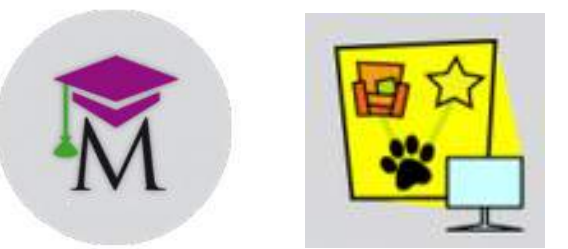

Teacher mappe Supermappe classic

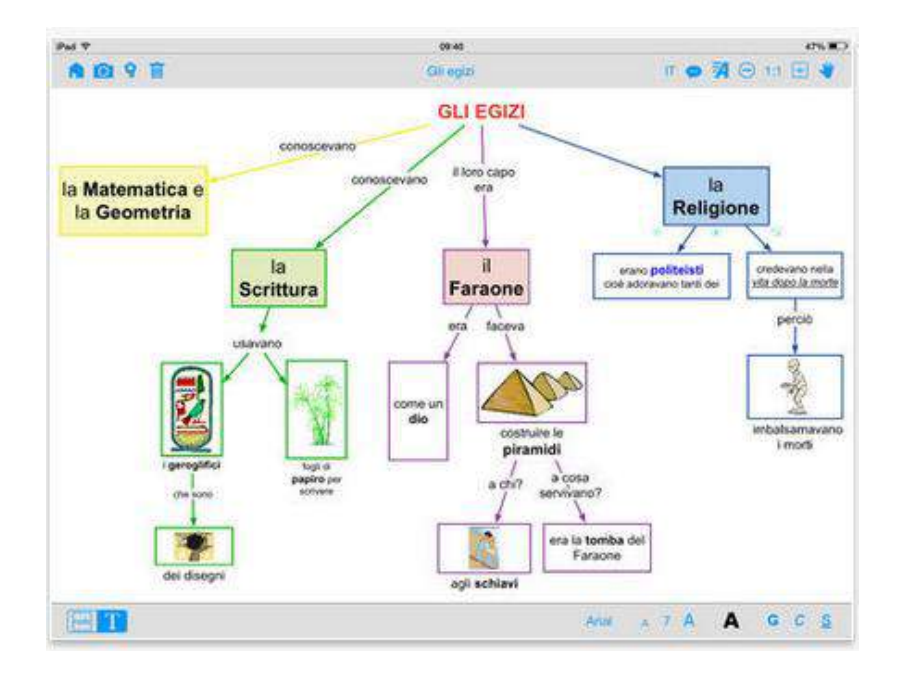

 Simple Mind+(multipiattaforma) – Versione gratuita con alcune funzioni disattivate che si sbloccano con acquisti in-app.

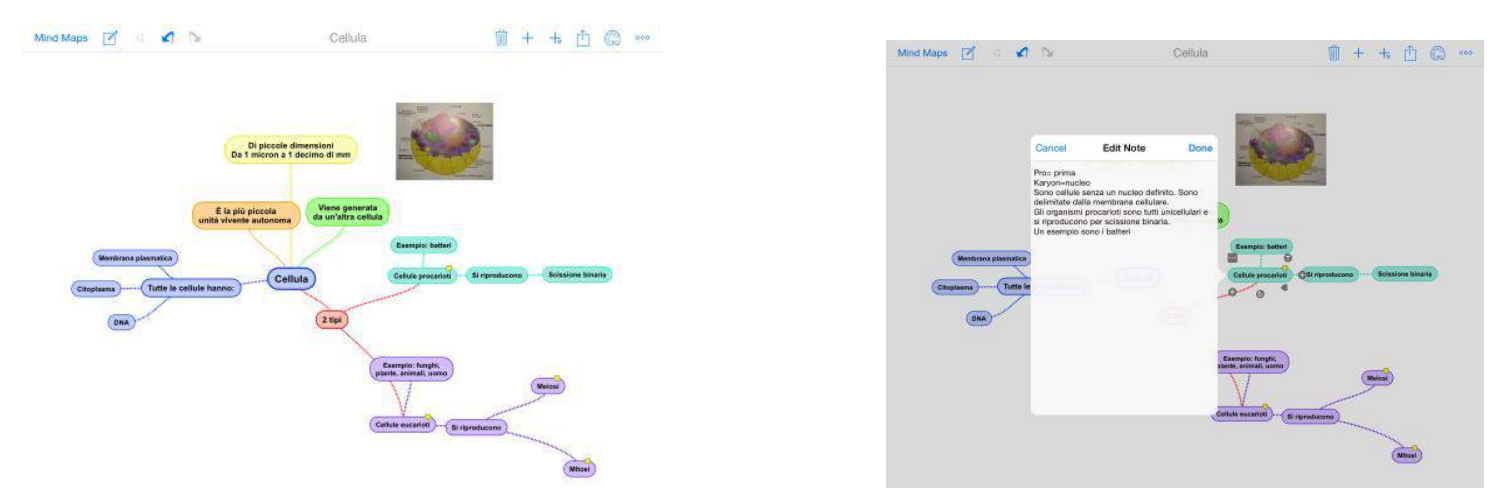

http://www.simpleapps.eu/simplemind/desktop

https://itunes.apple.com/WebObjects/MZStore.woa/wa/viewSoftware?id=305727658&mt=8

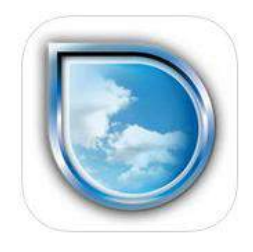

Kidspiration – La versione gratuita permette di creare un massimo di 5 mappe.

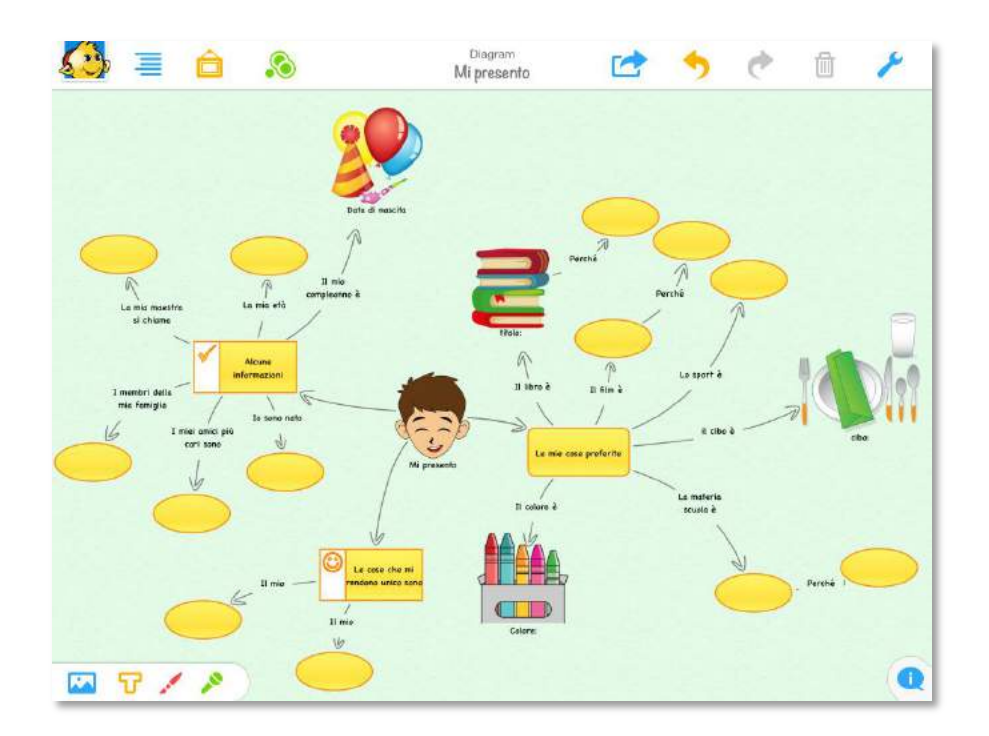

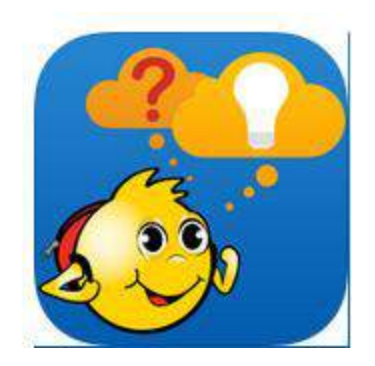

<https://itunes.apple.com/us/app/kidspiration-maps/id675321195?mt=8> http://www.inspiration.com/Kidspiration

Inspiration– La versione gratuita permette di creare un massimo di 5 mappe.

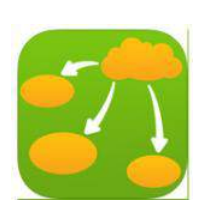

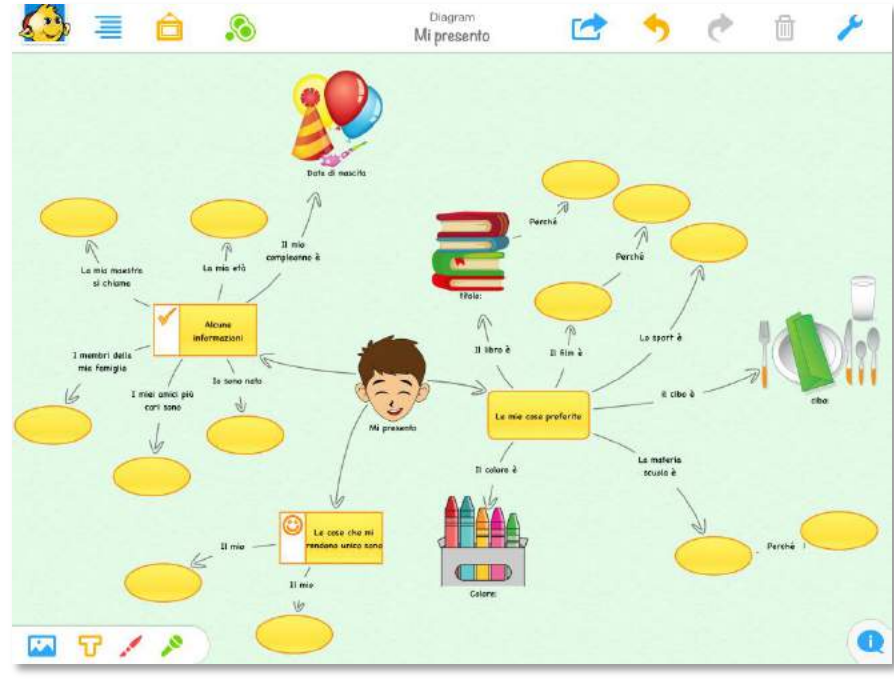

https://itunes.apple.com/us/app/inspiration-maps-vpp/id510173686?mt=8

http://store.inspiration.com/SearchResults.asp?Cat=3

# Creare libri e presentazioni multimediali

Book Creator- Applicazione che permette di creare album fotografici, album di immagini per bambini, libri artistici, libri di ricette, manuali, libri di testo, ecc. Costo contenuto; disponibile una versione gratuita dimostrativa. iOS-Android-Windows-Chrome

https://bookcreator.com/

Limial libri | Pagine | Cancel

Pad 9

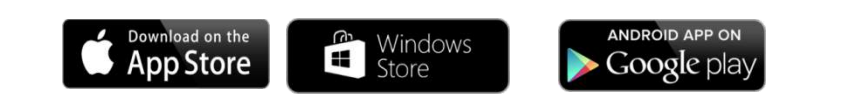

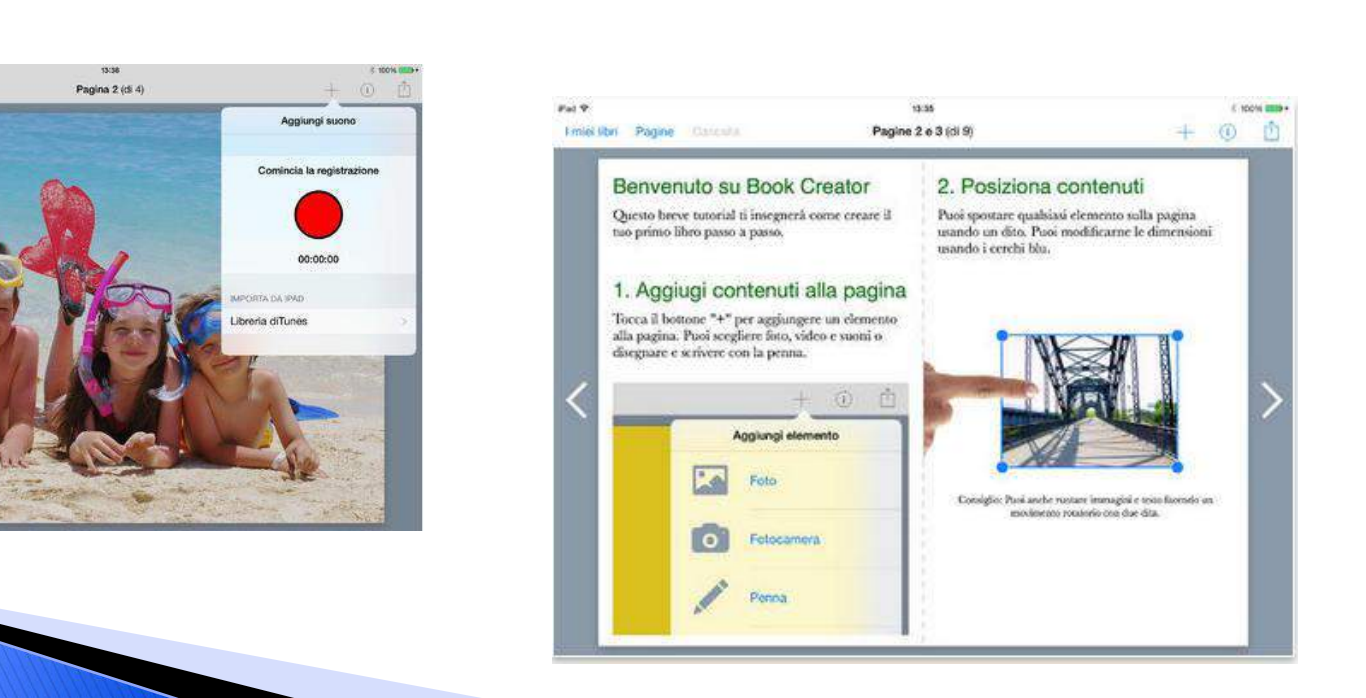

# **Book Creator**

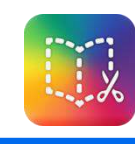

•Estremamente flessibile, intuitiva e facilissima da usare

•Offre varie modalità di presentare contenuti e conoscenze (scrittura, immagini, disegni, video, audio)

•Adatta alla costruzione di storie sociali anche col col supporto video (video modeling) •Contiene modelli per la creazione di fumetti

•I libri possono essere aperti con iBook

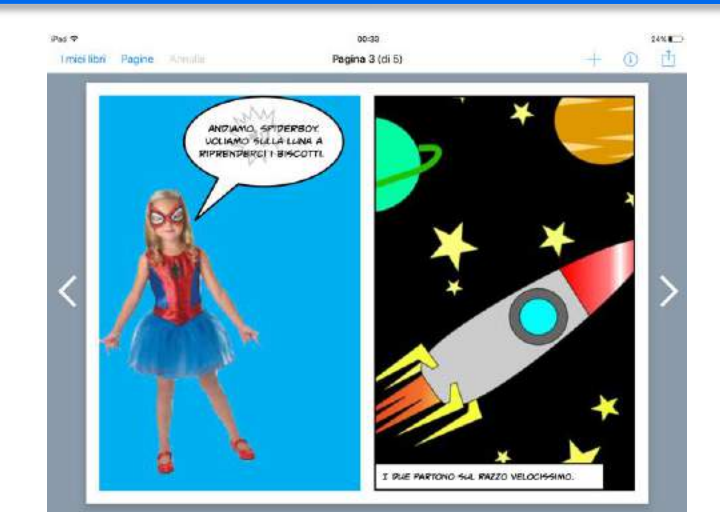

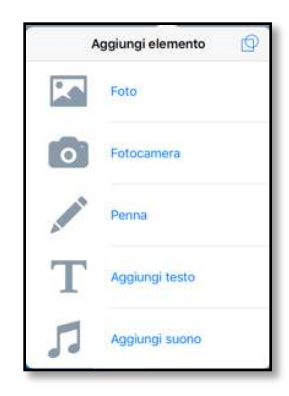

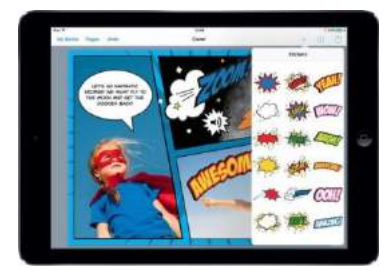

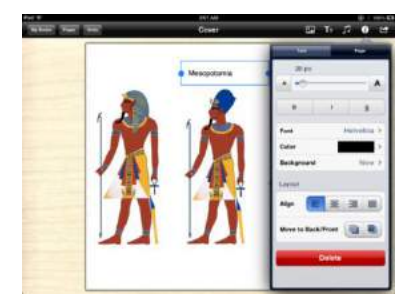

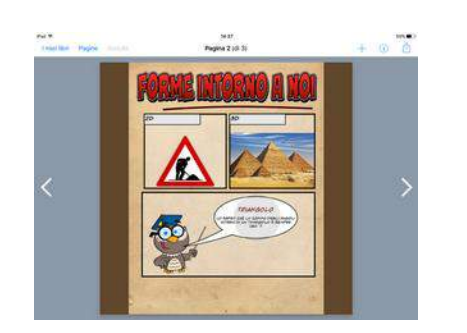

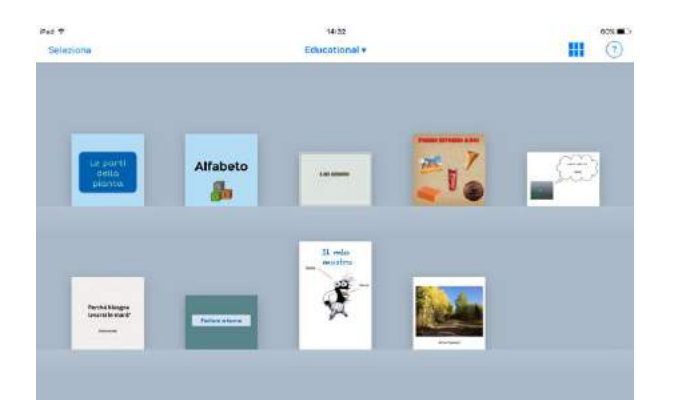

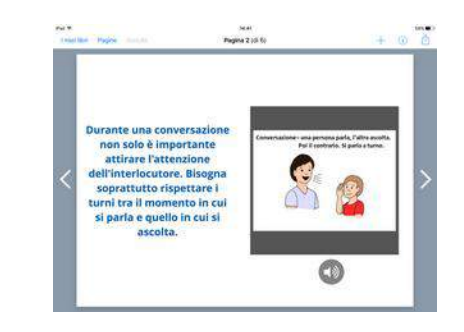

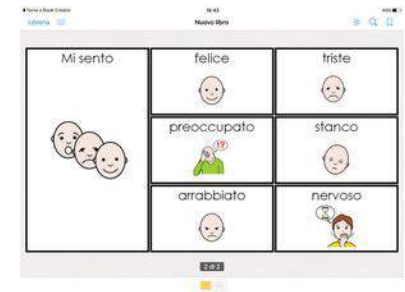

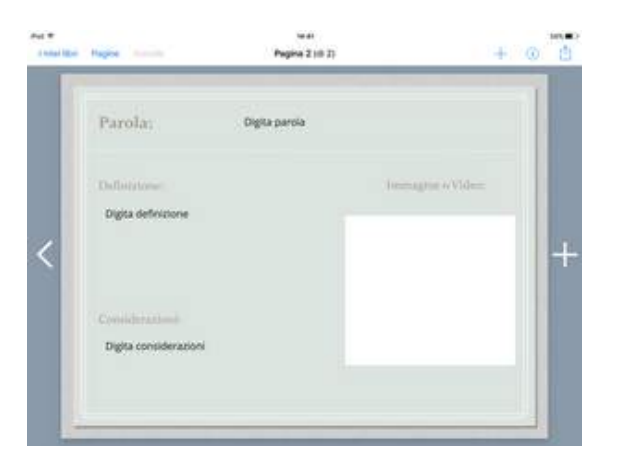

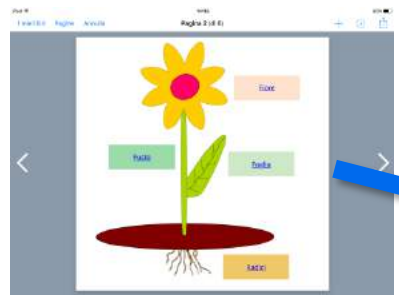

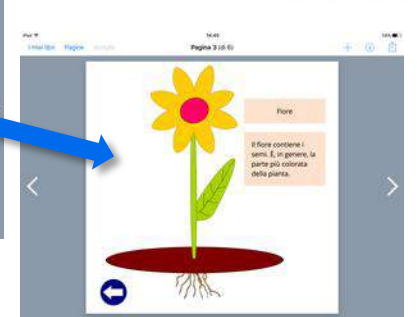

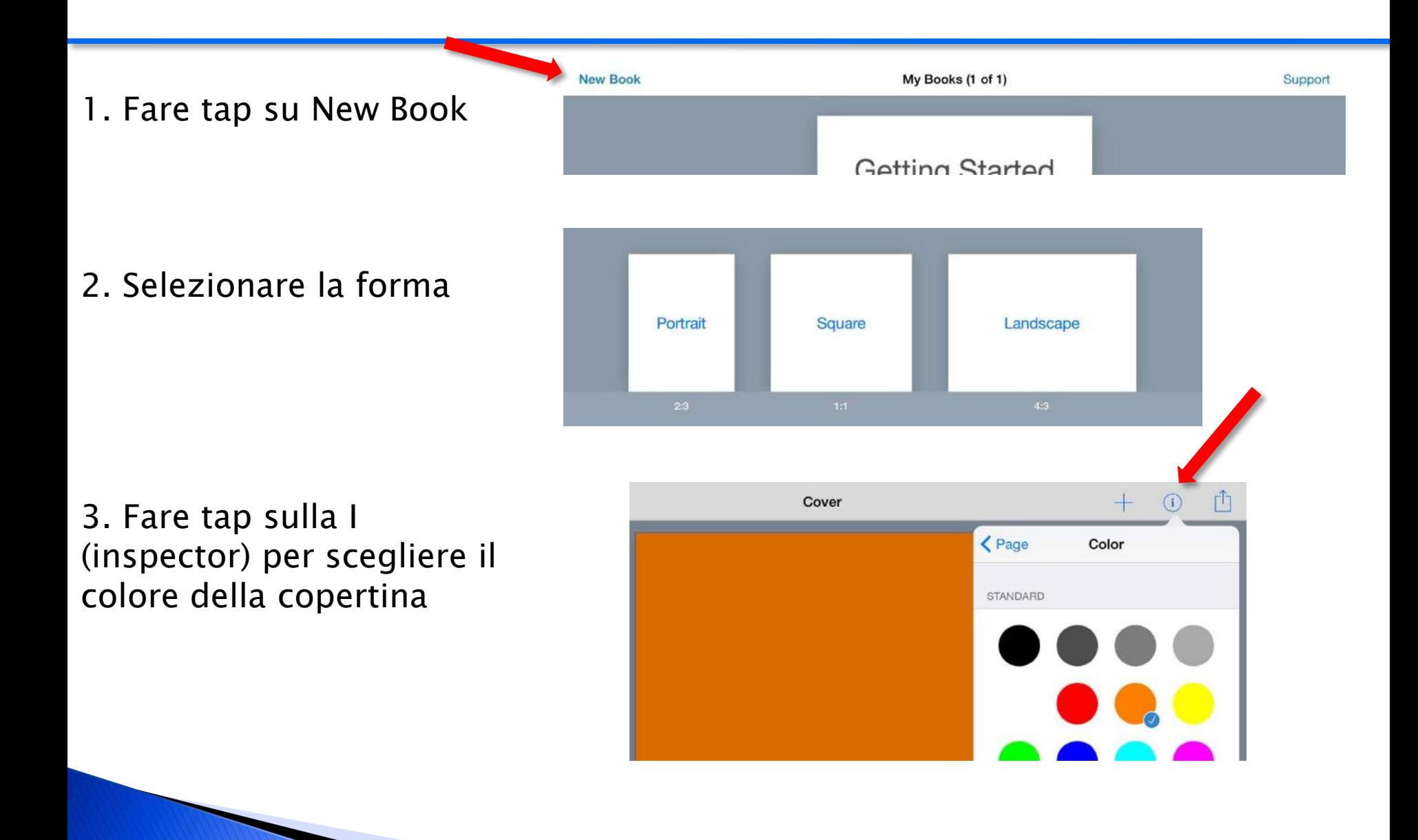

4. Fare tap sul  $+$  per aggiungere un elemento sulla pagina. Il pulsante Undo annulla la modifica

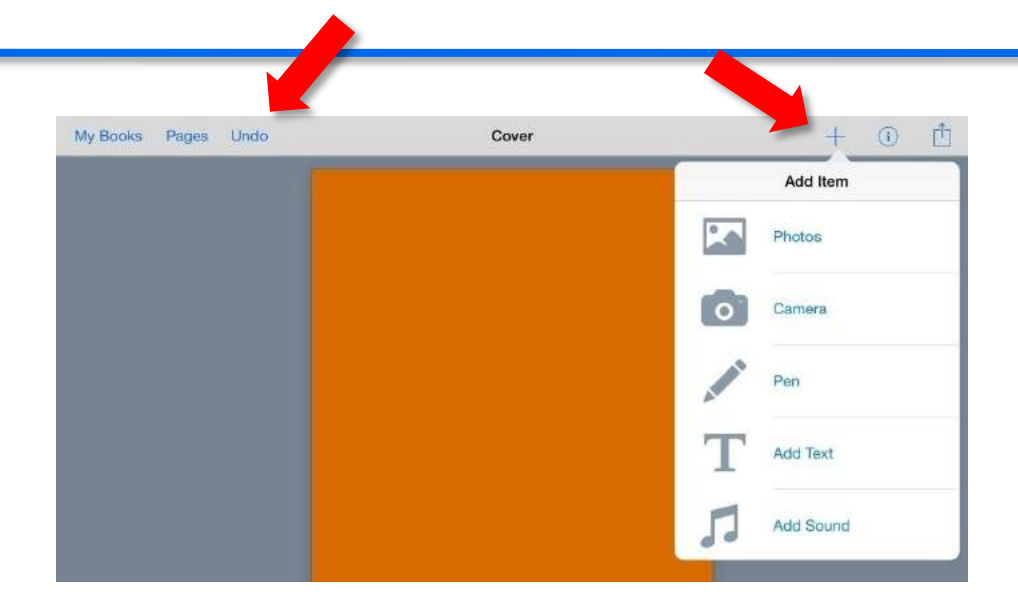

5. Una volta inserito un elemento, fare tap sull'inspector per visualizzare le opzioni relative all'elemento selezionato

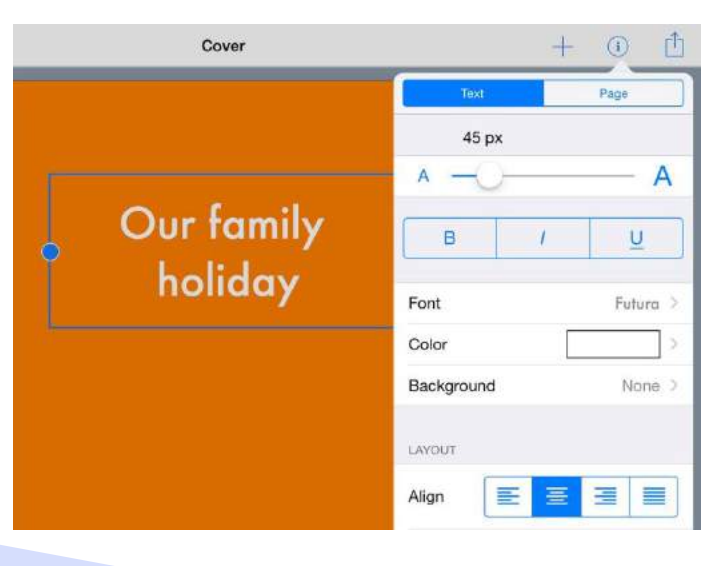

6. Fare tap sul  $+$  e selezionare l'icona foto per selezionare un foto o un filmato dal rullino fotografico. Scegliere l'icona macchina fotografica per scattare una foto.

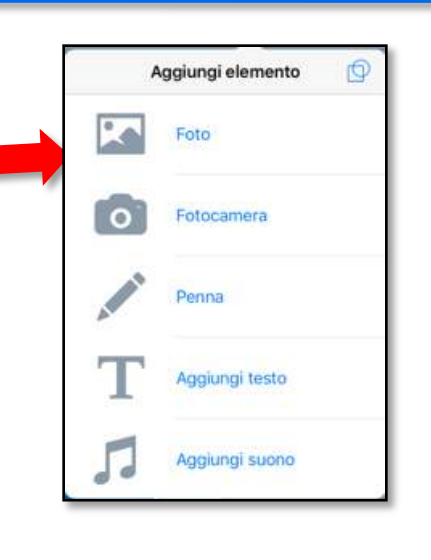

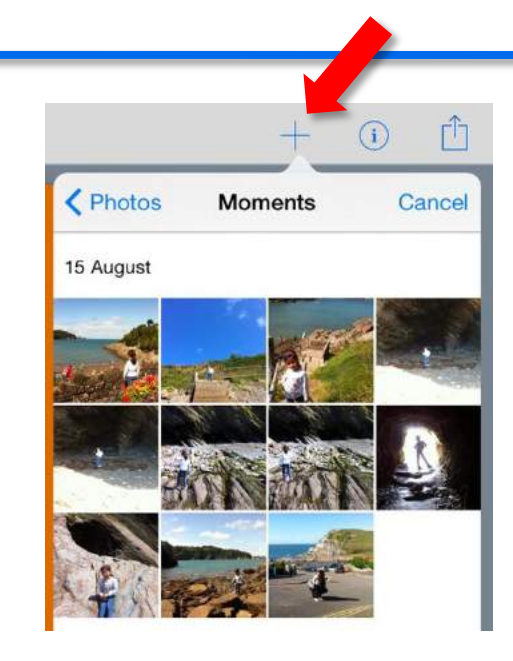

7. Per aggiungere una pagina fare tap sull'icona  $+$  a destra

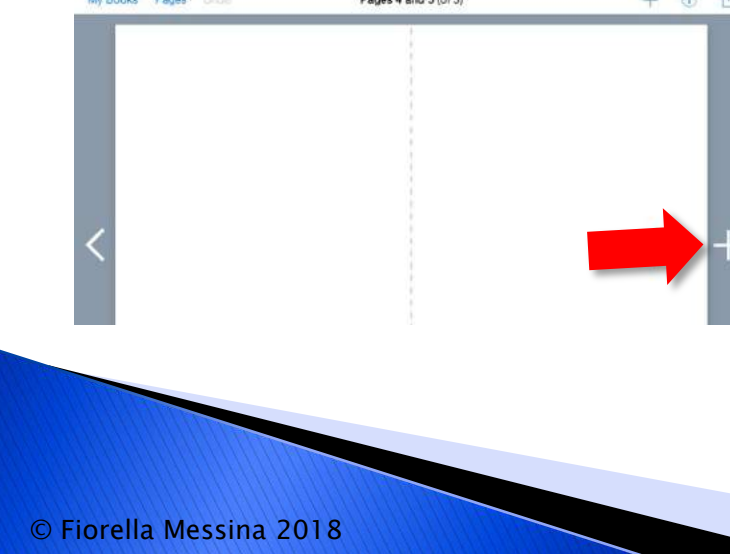

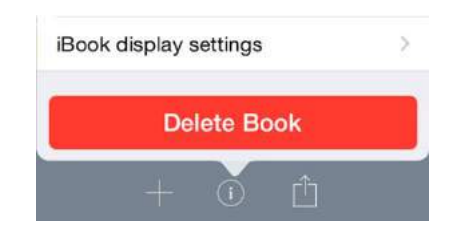

Il libro viene salvato automaticamente. Aggiungere il titolo e il nome dell'autore. Esportare come video, epub o PDF.

# Creare libri e presentazioni multimediali

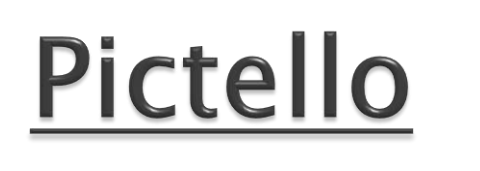

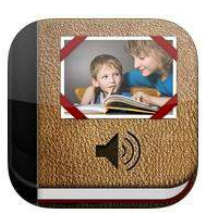

iOS

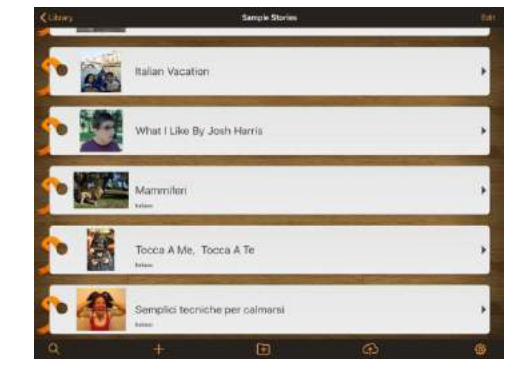

Pictello permette di creare velocemente album fotografici, storie (story board) e libri con audio e supporto vocale. Con questa applicazione si realizzano anche lezioni interattive, storie sociali, sequenze.

Ogni pagina in una storia creata con Pictello può contenere una foto (fino a cinque righe di testo), un filmato, un messaggio registrato (è possibile registrare un messaggio con la propria voce per ogni immagine) o eseguito dalla sintesi (voci Acapela - Chiara e Vittorio). Le storie possono poi essere condivise tramite iTunes File Sharing o via WiFi con altri utenti Pictello, attraverso un account gratuito sul server di Pictello.

# Creare libri e presentazioni multimediali

Explain Everything - Applicazione estremamente flessibile che permette di inserire testi, foto, filmati sulle pagine.

Importa pdf e slide di Power Point che possono essere poi modificati e arricchiti di altri contenuti. Explain Everything è una sorta di lavagna interattiva sulla quale annotare, animare, raccontare, importare ed esportare quasi tutto, da/a quasi ovunque.

Crea diapositive, disegna con qualsiasi colore, aggiungi forme e testo, ed utilizza il puntatore laser. Ruota, sposta, dimensiona, copia, incolla, duplica e blocca qualsiasi oggetto aggiunto all'area di lavoro.

https://itunes.apple.com/it/app/explain-everything/id431493086?mt=8

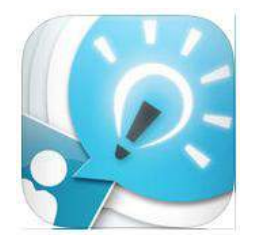

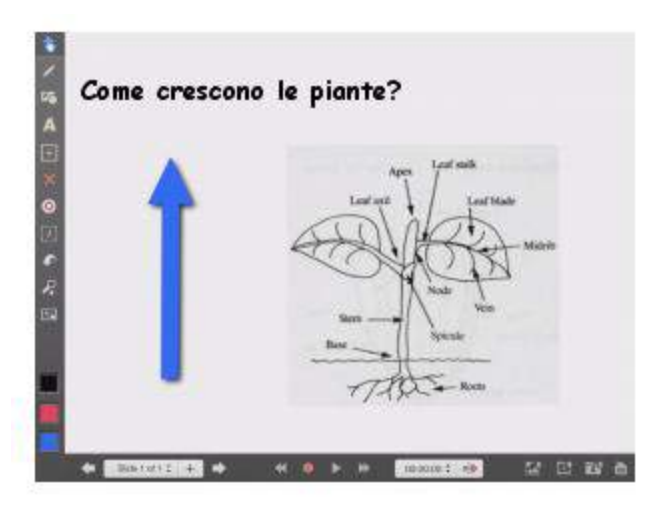

# Discalculia

La discalculia riguarda l'abilità di calcolo, sia nella componente dell'organizzazione della cognizione numerica (intelligenza numerica basale), sia in quella delle procedure esecutive e del calcolo.

Nel primo ambito, la discalculia interviene sugli elementi basali dell'abilità numerica: il subitizing (o riconoscimento immediato di piccole quantità), i meccanismi di quantificazione, la seriazione, la comparazione, le strategie di composizione e scomposizione di quantità, le strategie di calcolo a mente.

Nell'ambito procedurale, invece, la discalculia rende difficoltose le procedure esecutive per lo più implicate nel calcolo scritto: la lettura e scrittura dei numeri, l'incolonnamento, il recupero dei fatti numerici e gli algoritmi del calcolo scritto vero e proprio.

Math Learning Center – materiali da manipolare (diversi modelli di rappresentazione) disponibili su iPad e online http://catalog.mathlearningcenter.org/apps

Number Rack (pallottoliere) – potenziamento abilità di cognizione numerica

Number Line (linea dei numeri) – comprensione valore posizionale; i vari pezzi permettono di rappresentare gruppi, quantità, operazioni

Number frames (telaio); Gli studenti inseriscono oggetti nei telai per contare, rappresentare , confrontare e calcolare con i numeri in un determinato intervallo.

Number pieces -Gli alunni utilizzano i pezzi per rappresentare i numeri a più cifre , raggruppare e fare calcoli con le 4 operazioni.

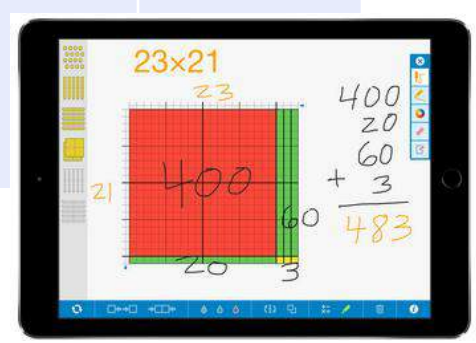

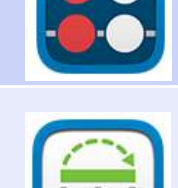

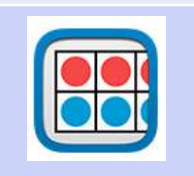

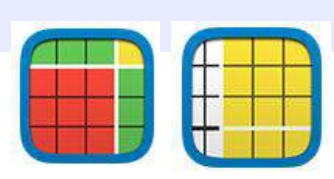

Math Learning Center – materiali da manipolare (diversi modelli di rappresentazione) disponibili su iPad e online http://catalog.mathlearningcenter.org/apps

Pattern shapes (forme) – esplorare forme geometriche, costruire propri pattern, sommare frazioni

Geoboard (geopiano) –l'alunno utilizza elastici virtuali per costruire linee e poligoni ed esplorare i concetti di perimetro, area, angoli

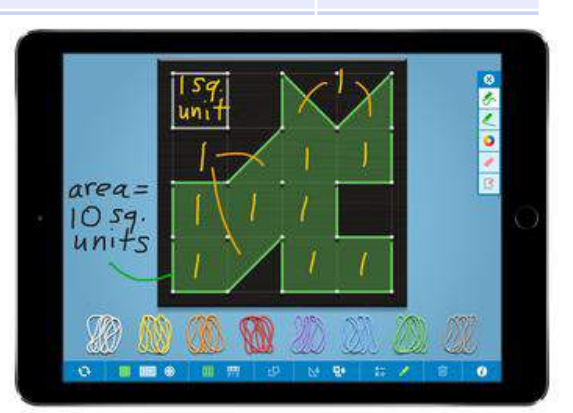

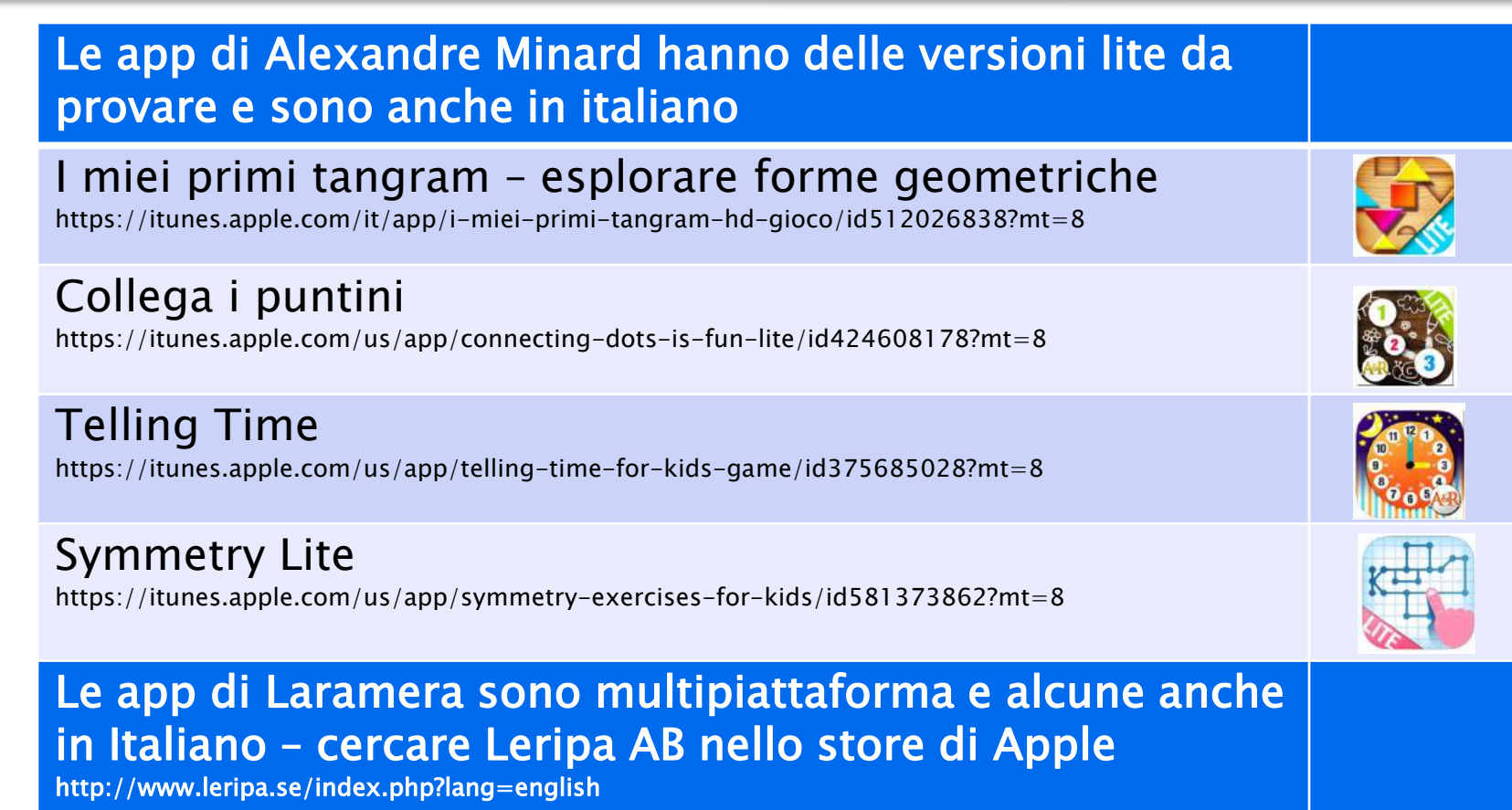

Gioca con le cifre 1 https://itunes.apple.com/en/app/siffermix-1/id497935962?mt=8

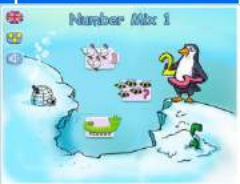

#### Le app di [Kedronic](http://kedronic.com/) hanno delle versioni gratuite con alcune pagine sbloccate. Per iOS, Android, Windows, Mac

Color by numbers

https://itunes.apple.com/it/app/color-by-numbers-halloween/id564593596?mt=8

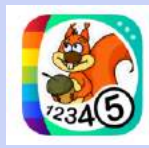

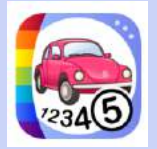

#### Connectthe dots

https://itunes.apple.com/it/app/join-the-dots-dinosaurs-premium/id970455146

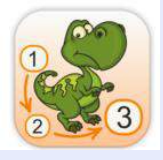

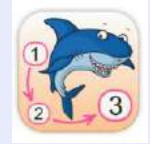

### Scrivere la matematica

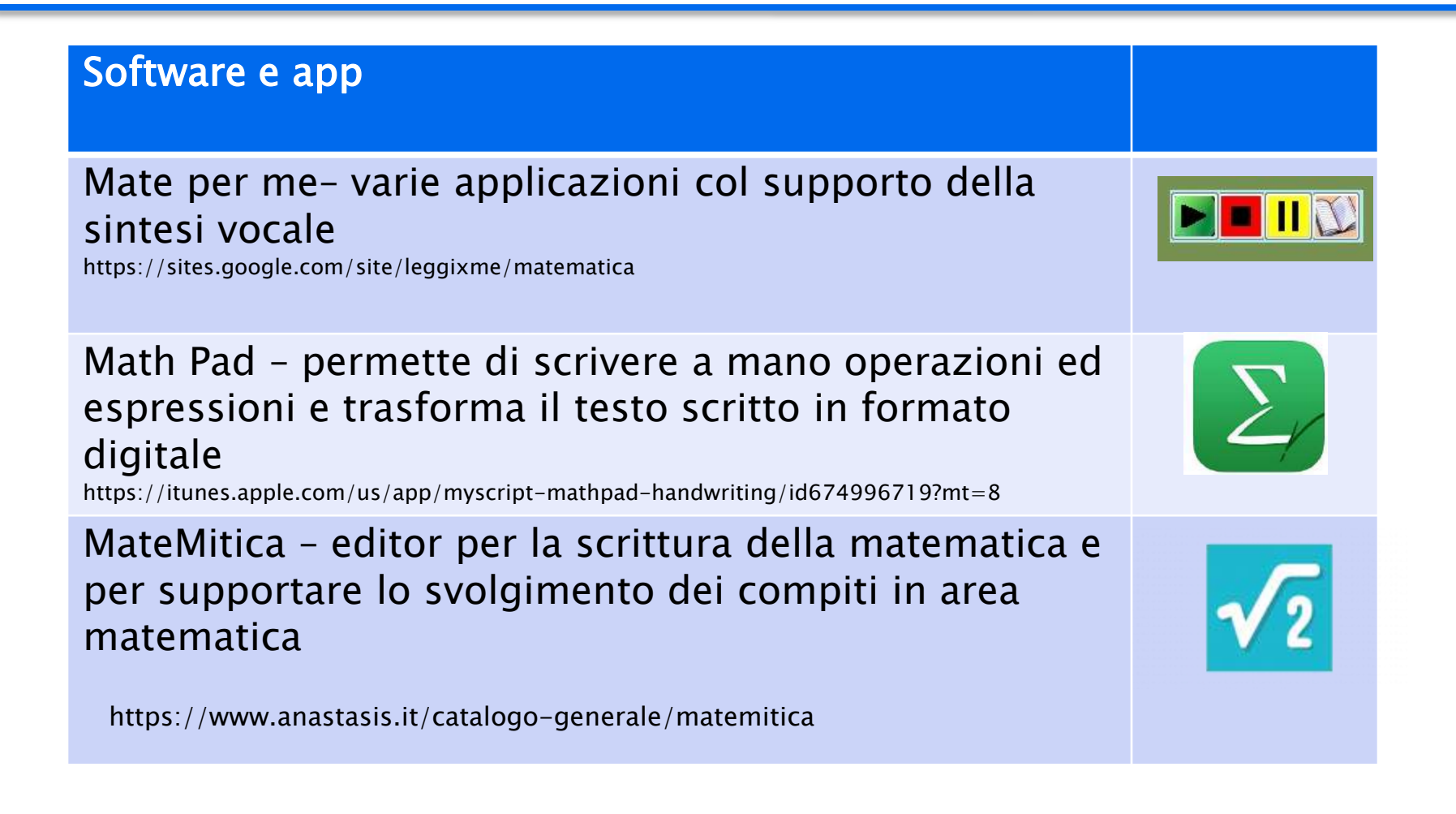

# Calcolo, soluzione problemi, strategie

#### In volo con la matematica

Utilizzabile fin dai tre anni, consente di intercettare la sostanza del calcolo mentale in pochi minuti lavorando da subito con le quantità del dieci, cento e mille.

E' basata sul Metodo Analogico di Camillo Bortolato

La versione per l'insegnante permette di svolgere il programma in modo veloce e leggero, bruciando la pesantezza delle spiegazioni fuori luogo. I principi sono quelli del Metodo Analogico che ha nella Linea del 20 (che rappresenta due paia di mani!) il suo fondamento per quanto riguarda il calcolo mentale.

https://itunes.apple.com/it/app/in-volo-con-la-matematica/id1164450076?mt=8

https://play.google.com/store/apps/details?id=it.erickson.involoconlamatematica&referrer= af\_tranid%3DwbDyHyPnI8M\_9\_gsPgmJnA%26pid%3Derickson-paginaprodotto%26c%3Dmain-page

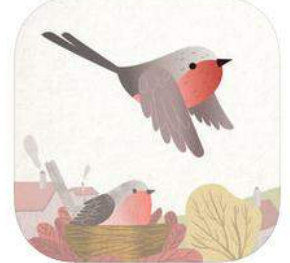

Eliminare dal testo dei problemi tutte le informazioni superflue (parole, colori, immagini in eccesso)

# Calcolo, soluzione problemi, strategie

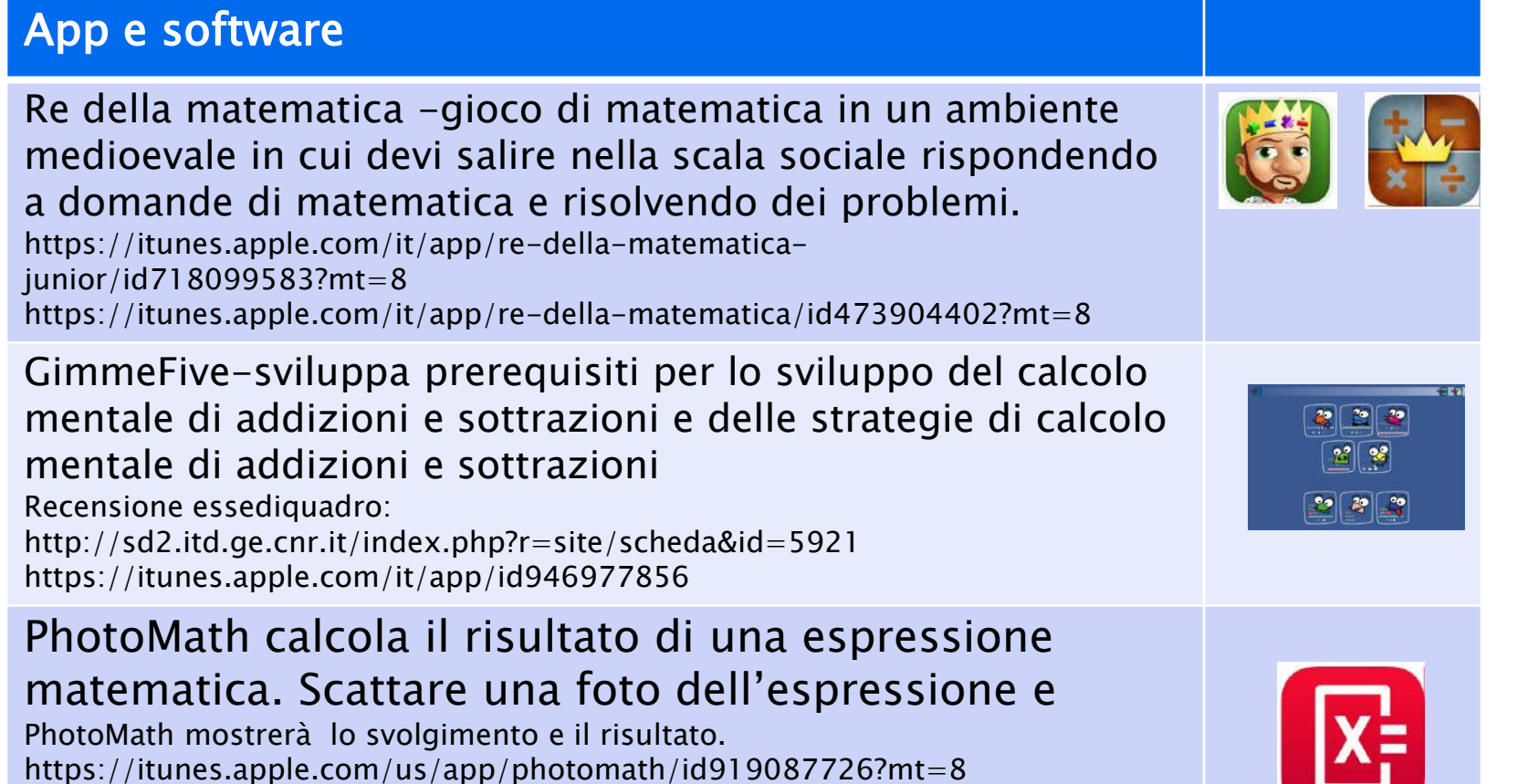

# Calcolatrici

### App e PC

Addition calculator- solo per addizione e sottrazione https://itunes.apple.com/us/app/addition-calculator-free/id482283265?mt=8

### Touch'N Slide Calculator – calcolatrice visiva a scorrimento

https://itunes.apple.com/it/app/touchn-slide-calculator/id650194031?mt=8

Script Calculator -Applicazione per il calcolo. Permette di scrivere direttamente con il dito (anche impostando la mano sinistra), e quanto scritto viene automaticamente trasformato in numeri precisi. Se si scrivono delle formule vengono risolte automaticamente. Gli esercizi svolti possono essere inviati via mail.

https://itunes.apple.com/us/app/myscript-calculator-handwriting/id578979413?mt=8

Talking Calculator – calcolatrice che permette di registrare i vari componenti con la propria voce https://itunes.apple.com/us/app/talking-calculator/id424464284?mt=8

Calcolatrice parlante – freeware (PC)

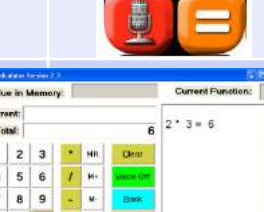

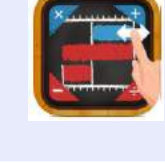

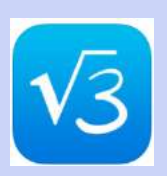

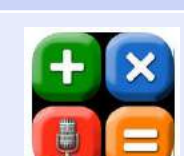

# Calcolatrici

### App e PC

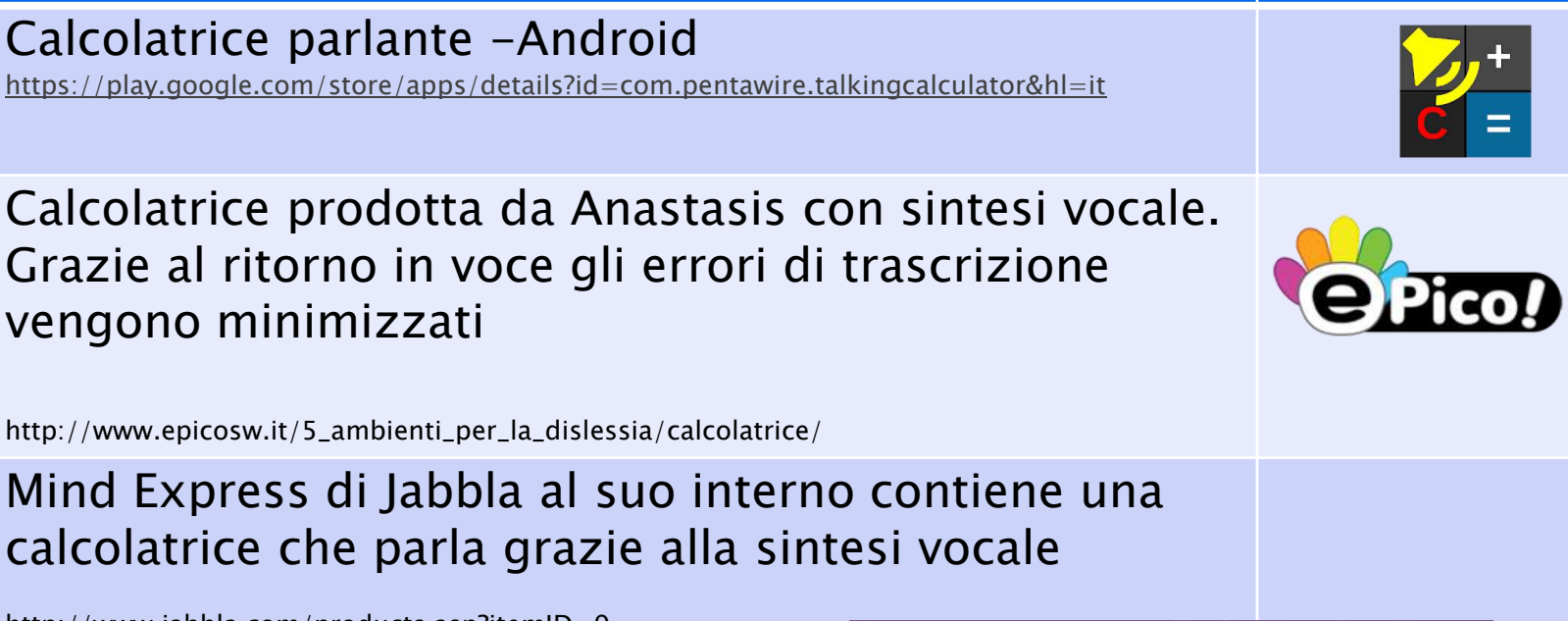

http://www.jabbla.com/products.asp?itemID=9

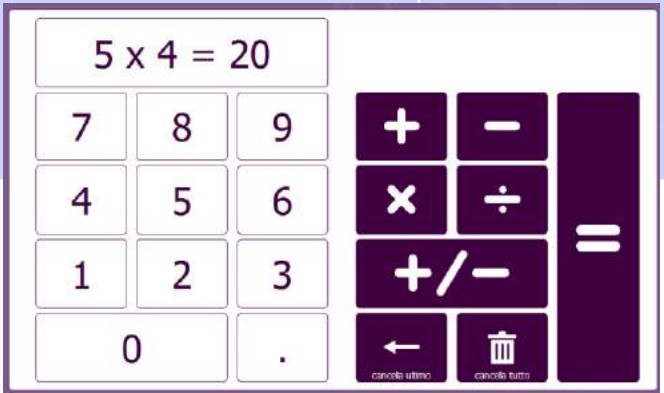

# Timer e orologi

# Timer e tempo (iOS)  $\overline{5}$  $\sum$

- -impostare una password
- -aprite l'applicazione orologio,
- -nella barra in basso selezionate l'opzione timer
- -selezionate la durata
- -fate clic sulla voce "allo stop' e selezionate l'ultima voce in elenco "interrompi riproduzione"
- -fate clic su imposta nell'angolo alto a destra e poi sulla voce avvia

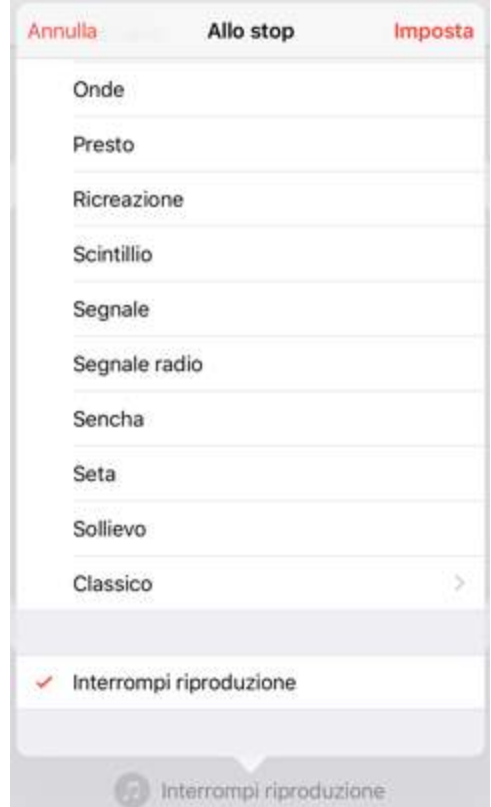

Dopo il tempo prestabilito, l'applicazione si interromperà e l'iPad tornerà alla pagina di avvio da sbloccare con password.

# Timer e orologi

#### Senso del tempo – lettura orologio

Timer Touch -app https://itunes.apple.com/us/app/timer+-touch-hd/id520487966?mt=8

Timer online http://www.online-stopwatch.com/countdown-clock/full-screen/

Timer da scaricare sul PC http://www.online-stopwatch.com/download-stopwatch/ http://www.downloadcollection.com/free\_timer.htm

Moji Orologio https://itunes.apple.com/it/app/moji-imparare-lorologioitaliano/id504500254?l=en&mt=8&ign-mpt=uo%3D4

Orologio – PC Ivana Sacchi http://www.ivana.it/sj/index.php?option=com\_phocadownload&view=category&id=117:iltempo&Itemid=214

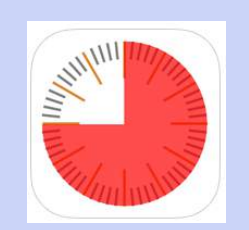

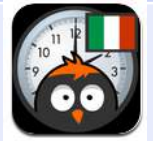

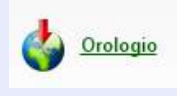

# Timer e orologi

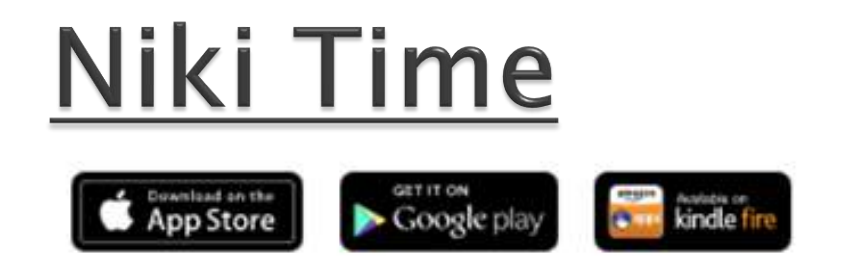

App per avvicinare il bambino al concetto del tempo: le ore, i giorni della settimana, i mesi, le stagioni e il tempo atmosferico

E sempre dello stesso autore, Niki Diary, Niki Talk, Niki Tweet, Niki Words, Niki Music, altro

Costo: 2,99 € niki time  $\overline{a}$ 9 10 11 12 13 14 15 16  $5$ 6  $8$ 

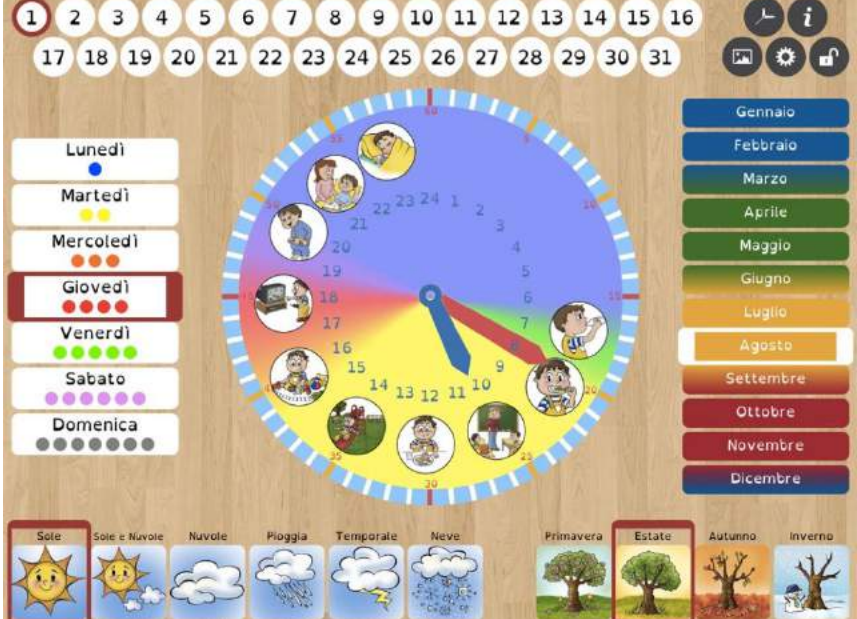

# Pianificazione e organizzazione

Pianificazione, organizzazione, spazio sul foglio, scrittura

### ▶ Checklist –gestione del tempo

Generatori di elenchi di compiti da fare. Il programma si utilizza online e permette la produzione di elenchi stampare.

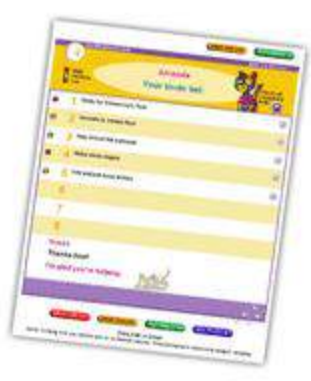

http://www.workingmom.com/todolist/

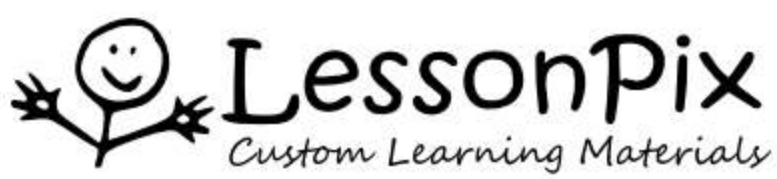

#### LessonPix

http://lessonpix.com/materials/546503/Morning+Routine

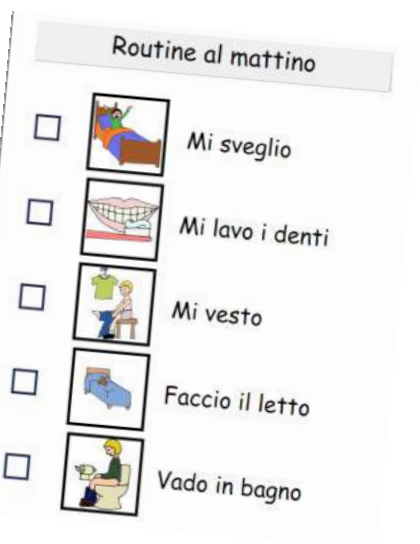

# Pianificazione e organizzazione

# Niki Agenda

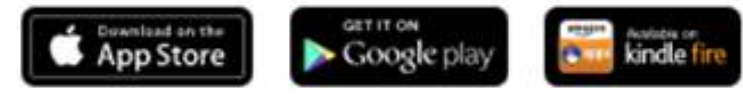

Niki Agenda è un calendario giornaliero/settimanale creato per bambini, ragazzi ed adulti che necessitano di un'organizzazione visiva delle loro giornate, in particolare per persone con difficoltà comunicative e problemi di comportamento con la finalità di accrescerne il livello di autonomia e partecipazione.

Dello stesso autore, Niki Diary, Niki Talk, Niki Tweet, Niki Words, Niki Music, altro

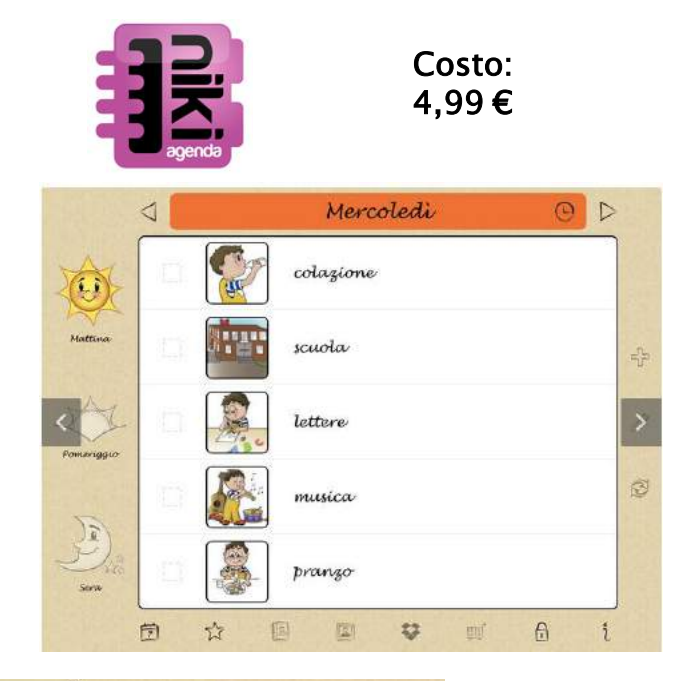

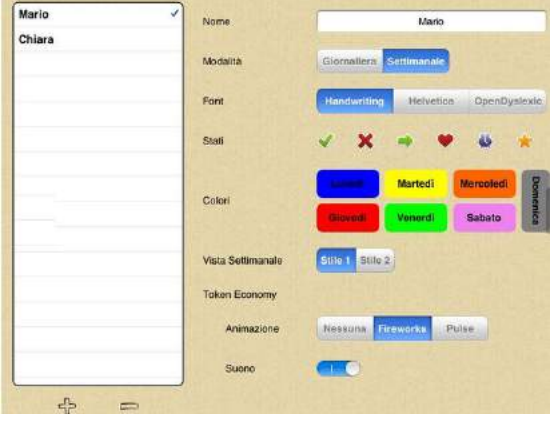

# Pianificazione e organizzazione

### Checklist –gestione del tempo e dello spazio

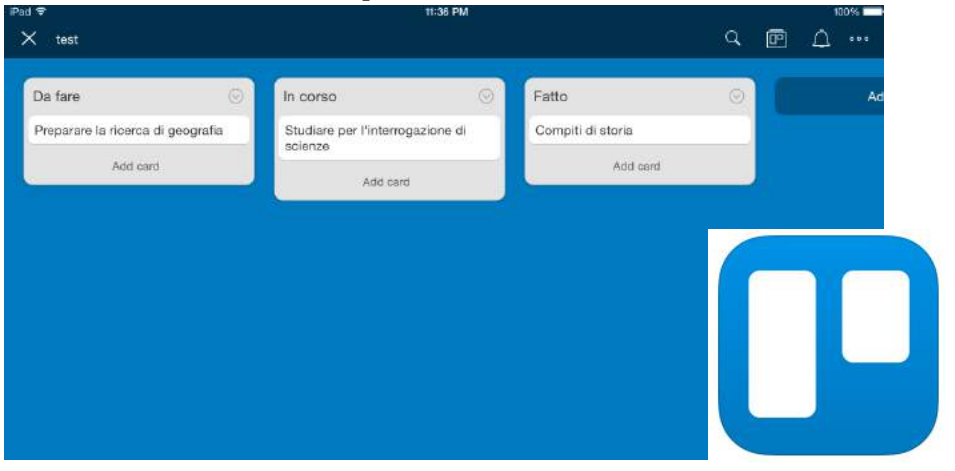

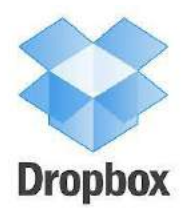

Salva file e documenti in cloud. Permette di accedere ai propri materiali da qualsiasi dispositivo ( tablet o computer). Si sincronizza con applicazioni su iPad o Android e permette di aprire i file nelle App compatibili

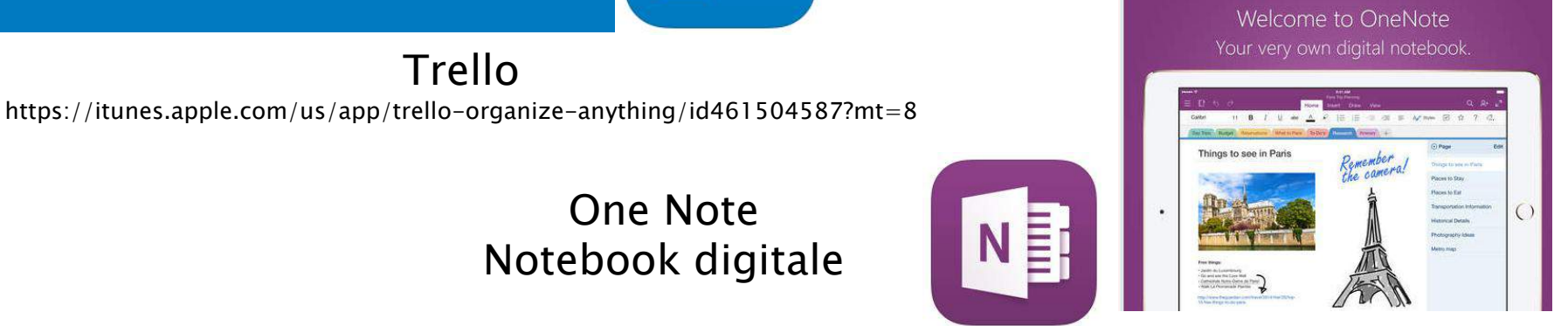

https://itunes.apple.com/us/app/microsoft-onenote-for-ipad/id478105721?mt=8

https://www.onenote.com/Download

https://itunes.apple.com/us/app/microsoft-onenote/id784801555?mt=12

## GAFE: Google Apps for Education

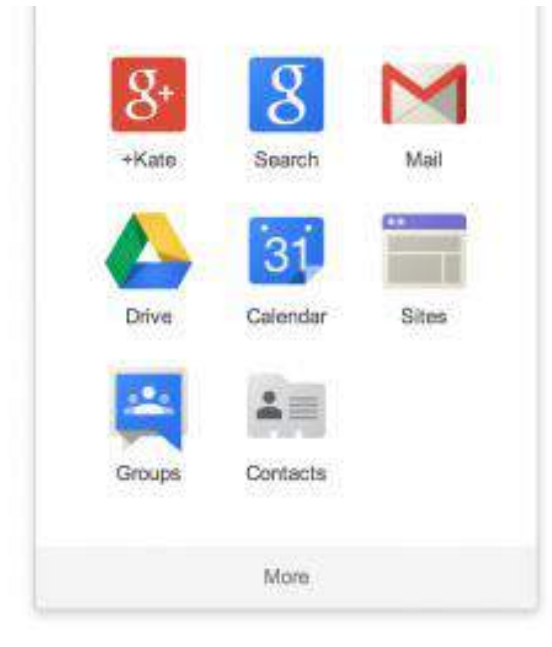

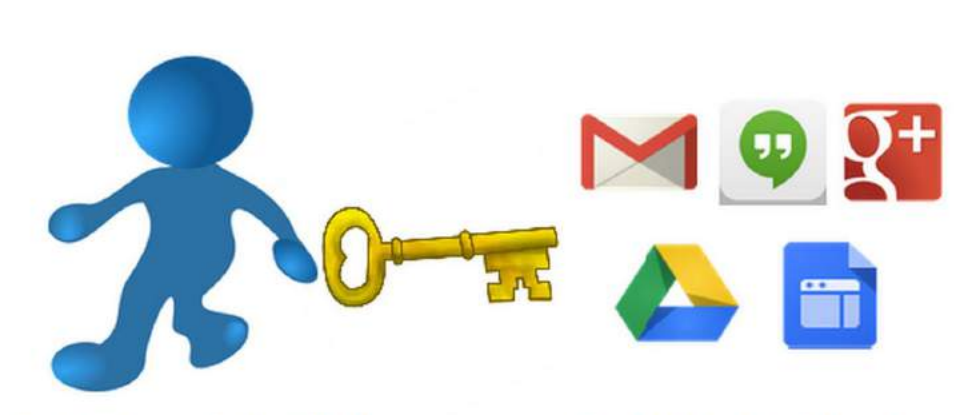

**Google Account = Identified by** Google registered email address

Google Apps = what you can do with a Google Account

#### chromebook

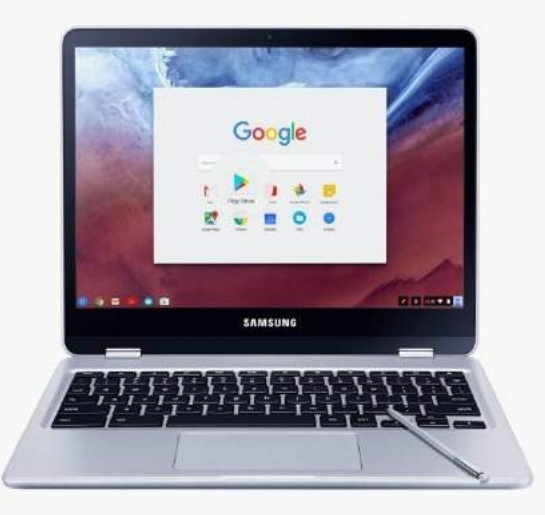

# Simboli online

### Risorse gratuite o dal costo contenuto (\*)

Ecco alcuni siti da cui scaricare simboli e risorse per costruire materiali per la CAA e supporti visivi:

[ARASAAC](http://www.arasaac.org/index.php) – simboli gratuiti disponibili in varie lingue

[Connect](http://connectability.ca/visuals-engine/)[Ability](http://connectability.ca/visuals-engine/)[.ca](http://connectability.ca/visuals-engine/) - servizio gratuito online che permette di creare supporti visivi di vario tipo. Si sceglie un modello, si selezionano le immagini, si stampa (o si salva in pdf) e si utilizza.

[Emoji Island](https://emojiisland.com/pages/free-download-emoji-icons-png) - emoji gratuite in formato PNG

[LessonPix](http://lessonpix.com/) – (\*) LessonPix è una risorsa online che permette di creare materiali personalizzati da stampare. Il materiale grafico può anche essere scaricato e utilizzato in altre applicazioni (Word, Power Point, etc). Il costo è meno di 30 euro l'anno.

# Software: Mind Express

È un software aperto e multimediale, intuitivo, flessibile e versatile che può essere utilizzato in ambito didattico, comunicativo, terapeutico e riabilitativo. È prodotto da [Jabbla,](http://jabbla.com/) una ditta Belga leader e innovativa nel settore della tecnologia assistiva.

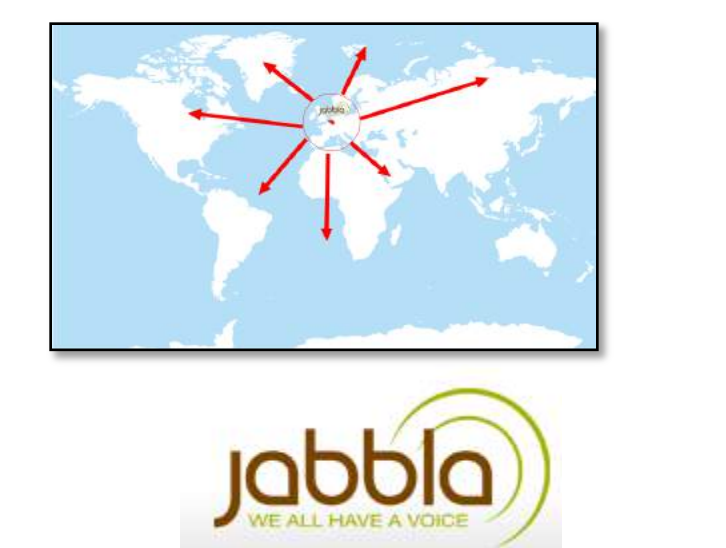

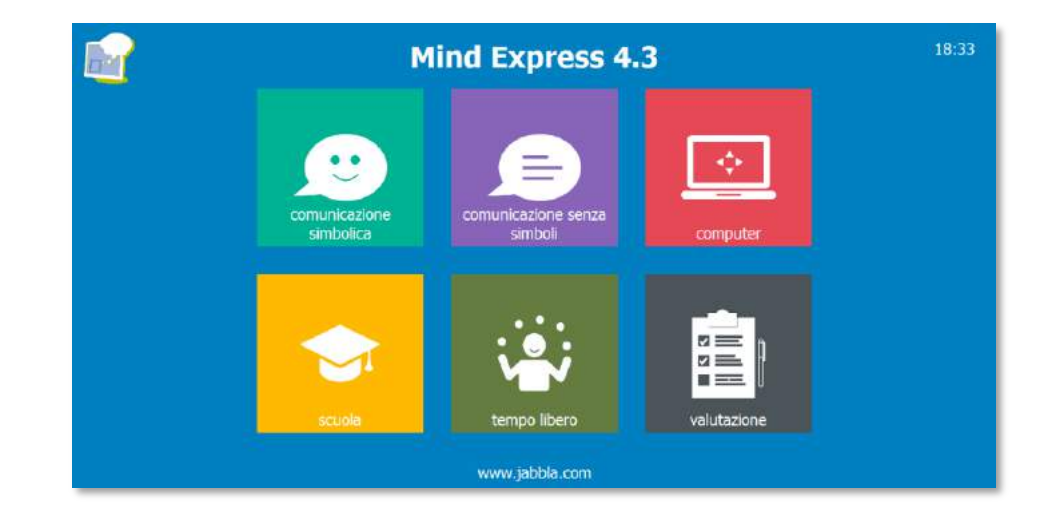

http://www.leonardoausili.com/product/mind-express

possibilità di personalizzare aspetto, contenuti, modalità di accesso di tutti i materiali che si possono creare col software

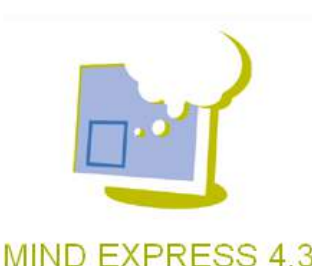

# Scaricare il demo di Mind Express

- ▶ Versione completa
- Dura 60 gg
- Contiene moltissime risorse già pronte
	- 1. Collegarsi a questo indirizzo:<http://bit.ly/2fCqFPe>
	- 2. Fare clic su DEMO GRATUITA

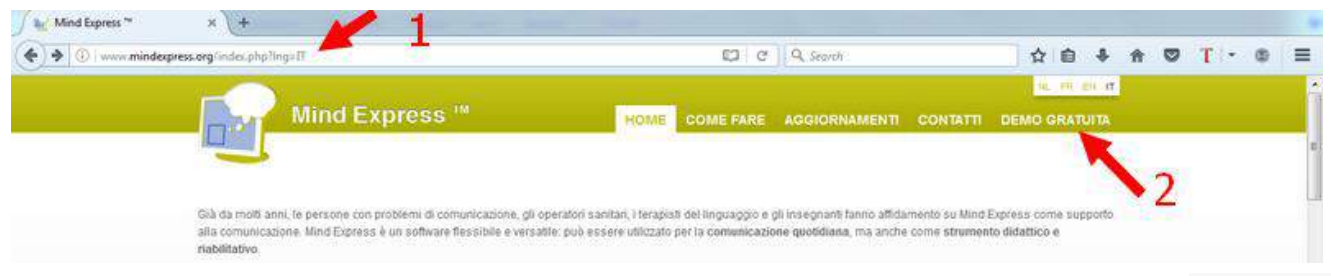

3. Compilare il modulo con i propri dati e fare clic su "Richiedi demo link"

4.Scaricare il programma di installazione dal link ricevuto e installare il demo nel proprio computer

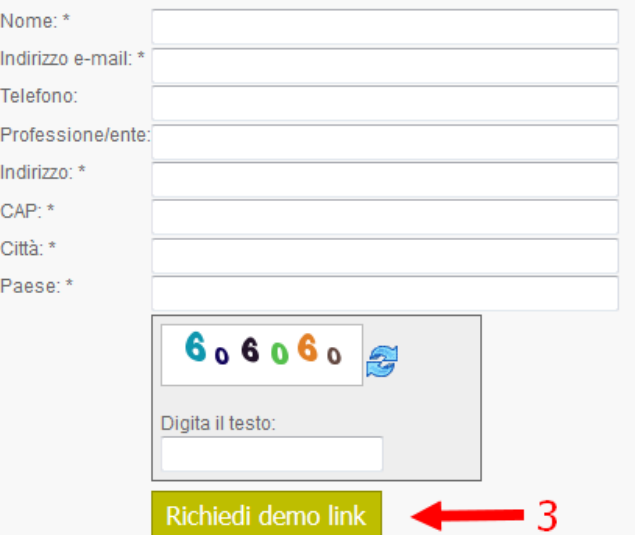

# Symwriter

 [SymWriter](http://symwriter.auxilia.it/index.php/2016-02-02-13-06-20/introduzione-a-symwriter) è un programma che permette di produrre testi e materiale didattico automaticamente tradotti anche in forma simbolica. Il software è prodotto da Widgit e localizzato in Italiano dalla ditta [Auxilia](http://www.auxilia.it/site/).

 Il software, estremamente versatile, permette a tutti i ragazzi di lavorare in autonomia e di migliorare le proprie conoscenze e abilità.

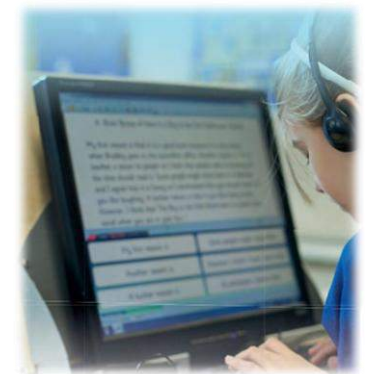

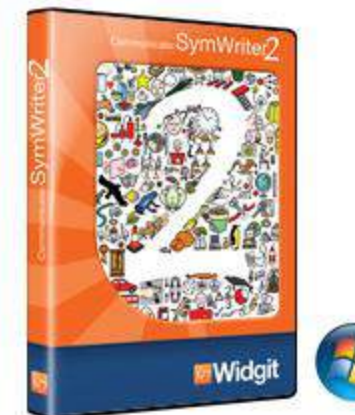

**& Widgit** 

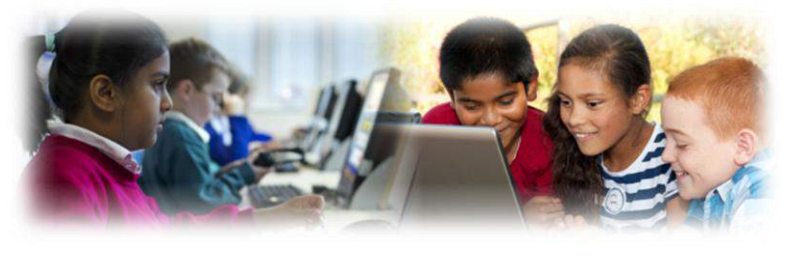
#### Scaricare il demo di Symwriter

- Versione completa ad esclusione delle voci di sintesi vocale
- Dura 21 gg dal momento in cui viene rilasciata la licenza di prova
- Contiene alcuni esempi già pronti
	- 1. Collegarsi a questo indirizzo: http://symwriter.auxilia.it/index.php/download
	- 2. Leggere prima le istruzioni per scaricare la versione Demo
	- 3. Fare clic su "Scarica il dimostrativo qui"

#### **VERSIONE DIMOSTRATIVA DI SYMWRITER (310 MB)**

La versione dimostrativa presenta tutte le funzionalità della versione standard tranne le voci ad alta qualità della sintesi vocale. La versione dimostrativa ha una durata di 21 giorni dal momento in cui viene rilasciata la CHIAVE DI PROVA del programma.

Per attivare il dimostrativo di Symwriter, il vostro computer deve disporre del collegamento Internet che consentirà di ottenere la chiave di prova del programma. Se non disponete del collegamento Internet sul PC nel quale volete installare il dimostrativo leggete le istruzioni per scaricare la versione DEMO.

Prima di procedere ti consigliamo di leggere le istruzioni per scaricare la versione Demo.

Scarica il dimostrativo qui.

#### Verbo

- [Verbo](http://www.leonardoausili.com/product/verbo) permette di creare ed utilizzare pagine/quaderni per la comunicazione aumentativa alternativa. Può essere utilizzato con mouse, touch screen, tastiera, sensori, joystick, sistemi di eyetracking (puntamento oculare) o emulatori di mouse con la testa.
- **Funziona su PC con** sistema operativo Windows (anche Win 10) e come "player" (quindi senza possibilità di apportare modifiche) anche su dispositivi Android, sia Tablet che Smartphone.

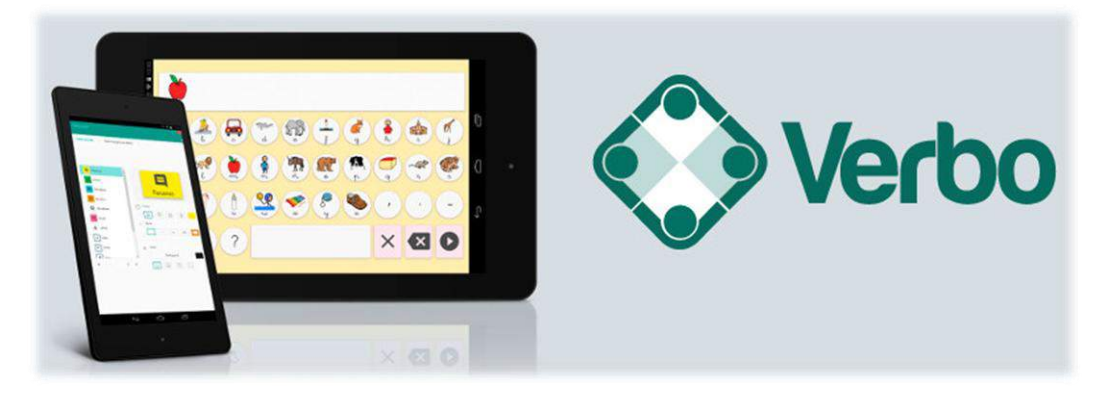

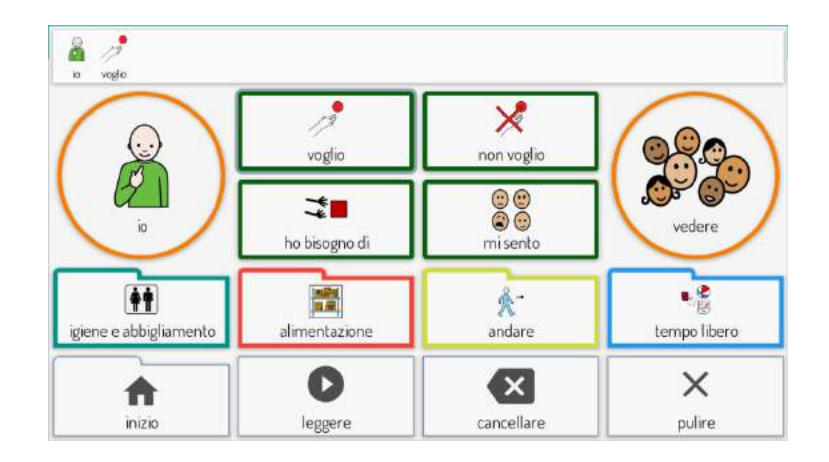

#### Verbo

 Il software permette anche la creazione di materiale didattico di vario tipo.

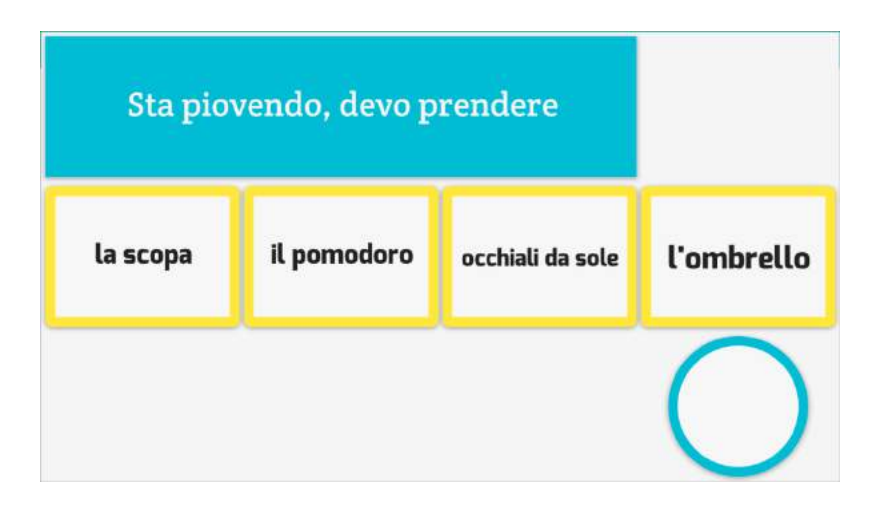

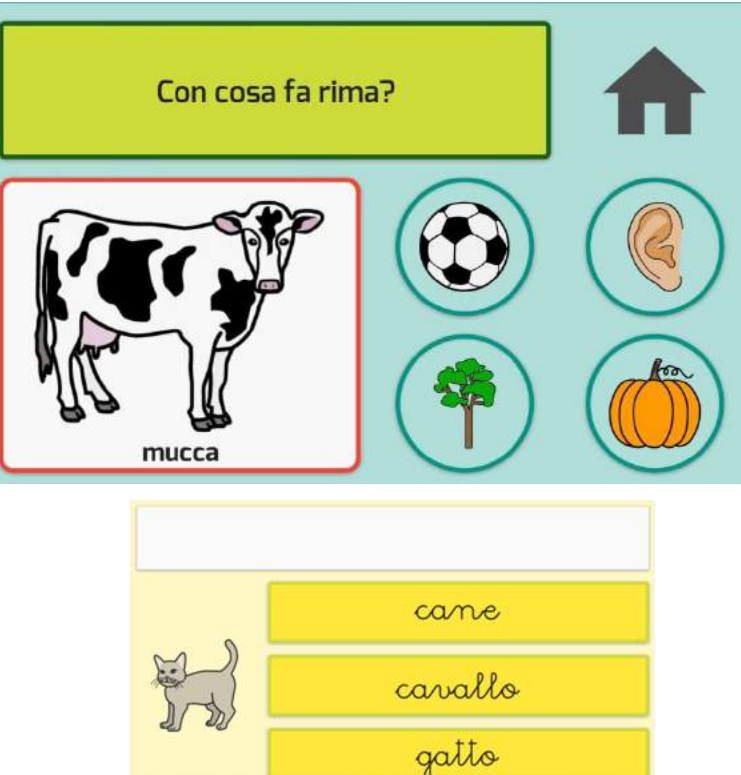

http://www.leonardoausili.com/product/verbo-software-di-comunicazione-aumentativa

### **GoTalkNow**

- [GoTalkNow](http://www.leonardoausili.com/product/comunikit-go-talk-now-ita) è un sistema di comunicazione completamente in Italiano, completo e in grado di supportare una comunicazione fortemente legata alle immagini e ai contesti di vita dell'utente. Permette inoltre di svolgere autonomamente attività ricreative grazie alla possibilità di inserire file audio e video.
	- ▶ Offre tre stili di pagine per la comunicazione: Standard, Express e Immagini. Nelle pagine Standard la selezione avviene premendo l'elemento desiderato.

esempi di pagine Standard

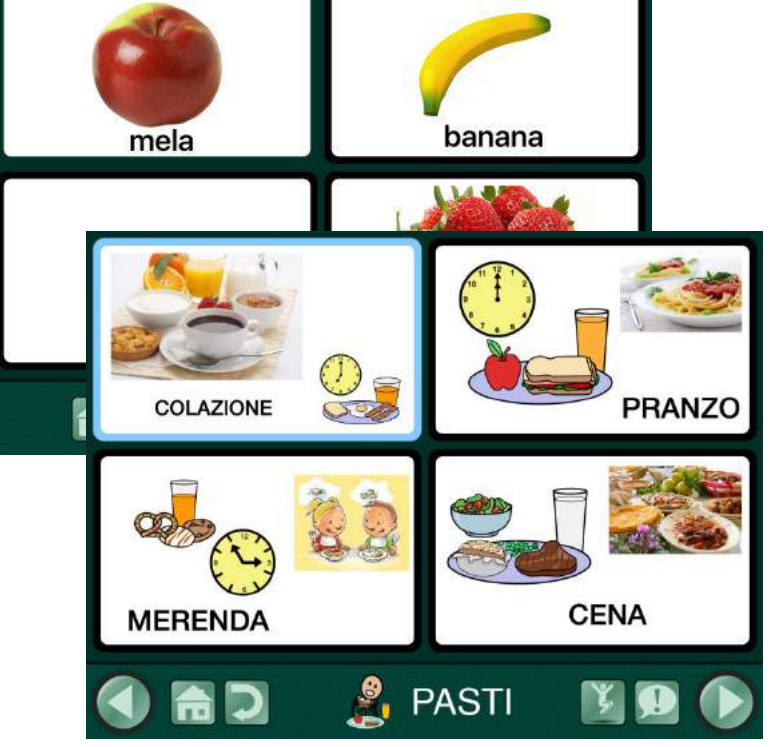

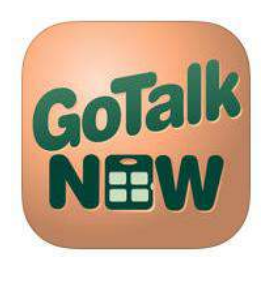

### Grid 3

The Grid 3 è un software per la comunicazione interpersonale (22.21.12), che permette alle persone con disabilità di comunicare, controllare l'ambiente che le circonda e controllare il loro computer. The Grid 3 può essere utilizzato con ogni tipo di accesso, come il puntamento oculare, emulatori di mouse, altri sistemi di puntamento e/o attraverso sensori esterni o tramite il touch screen.

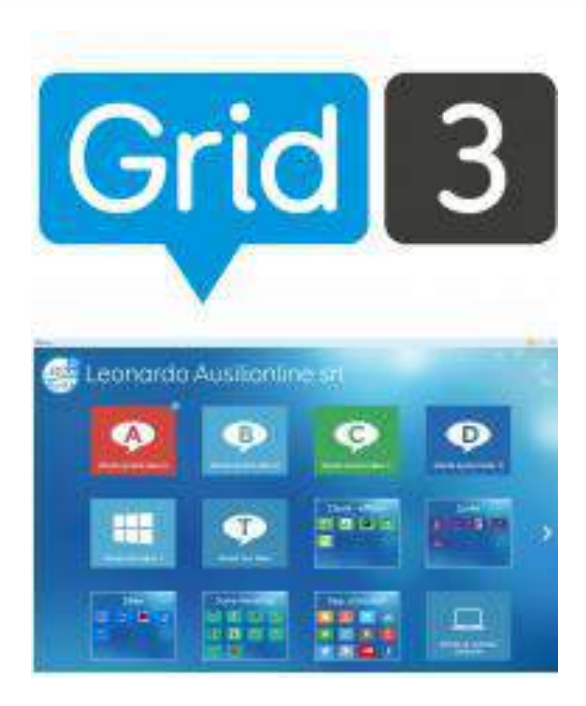

http://www.leonardoausili.com/product/grid-3-software-la-comunicazione-interpersonale

#### Araword

Windows/linux

Programma gratuito di videoscrittura che consente la scrittura simultanea di testo e pittogrammi offrendo anche l'uscita in voce. Supporta lo sviluppo di materiali specifici e l'adattamento di testi per alunni con bisogni comunicativi complessi e per chi ha in genere difficoltà nel campo della comunicazione funzionale

http://www.openlabasti.it/arasuiteita/

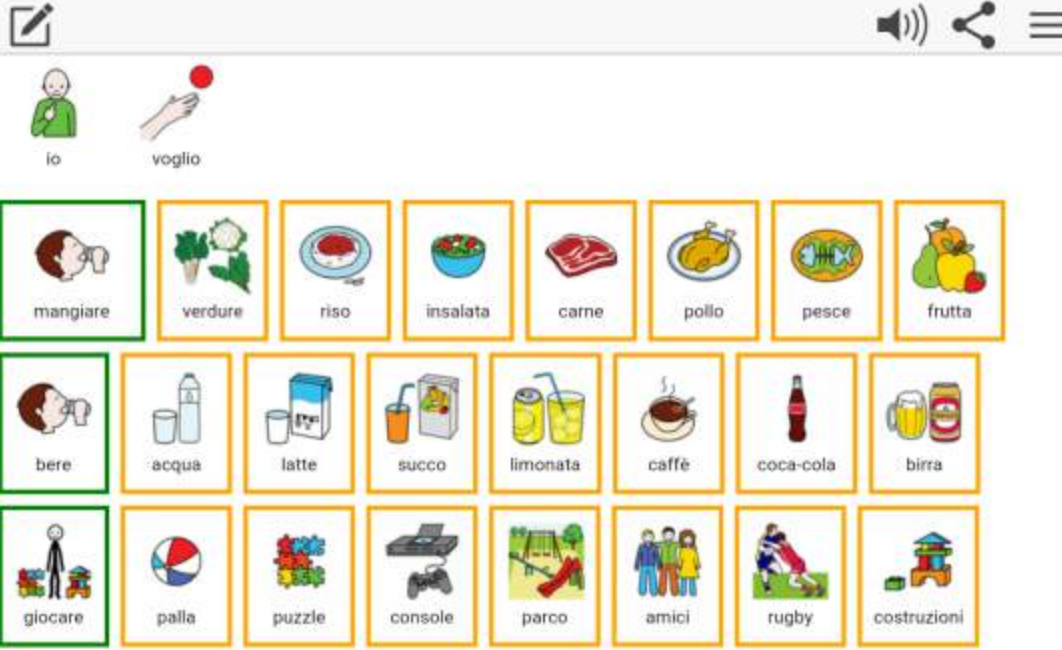

### Simboli online

[Open Symbols](https://www.opensymbols.org/) – questo sito ospita una collezione di oltre 59.000 simboli e icone per la CAA che si possono scaricare gratuitamente

[Openclipart](https://openclipart.org/) – contiene clipart in vari formati (anche vettoriale) gratuiti anche per progetti di tipo commerciale

[Picto4Me](http://board.picto4.me/site) – applicazione online gratuita per Chrome che permette di creare e utilizzare online tabelle di comunicazione. La tabelle possono essere visualizzate su tablet, chromebook, e dispositivi compatibili col browser Chrome. Picto4Me supporta la sintesi vocale, la webcam e il microfono. I materiali cfeati vengono salvati nel proprio Google Drive.

[Picto-Selector](https://www.pictoselector.eu/) – applicazione gratuita per Windows che permette di creare supporti visivi di vario tipo

### Simboli online

[QuickPics](http://patrickecker.org/home/) – creato da Patrick Ecker è un sito nel quale sono disponibili simboli e risorse per la CAA. Il tutto gratuito con attribuzione.

[SEN Teacher](http://www.senteacher.org/print/aac/) – sito con risorse gratuite da creare, personalizzare, stampare, per CAA e apprendimento. Si digita un termine di ricerca nella cella e il programma cerca l'immagine corrispondente nel proprio database di immagini (simboli ARASAAC o foto).

[Widgit Online](https://widgitonline.com/) – (\*) dal produttore di Symwriter, una risorsa online a pagamento (circa 10 euro al mese) per creare, salvare, condividere materiali di vario tipo supportati da simboli. Il servizio si può provare gratuitamente per 21 giorni. Il costo diminuisce per abbonamenti a lungo termine (5 anni max).

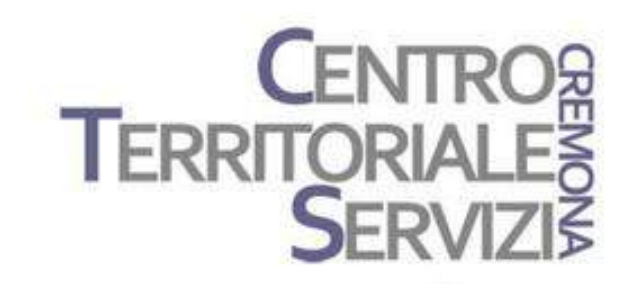

# Grazie della partecipazione!

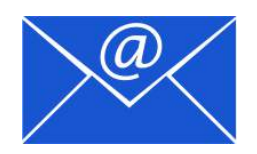

Prof.ssa Fiorella Messina mfquinn@srt.com

© Fiorella Messina 2018

# Rivenditore in Italia

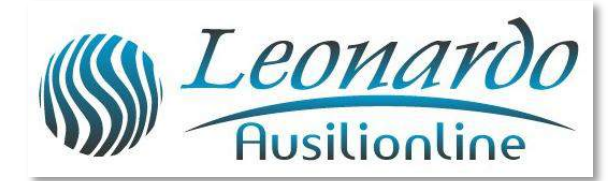

www.leonardoausili.com

Leonardo Ausilionline srl via Nobel, 88 42124 Reggio Emilia – ITALIA tel. 0522/923770 0522/272369 051/0516600 (Bologna) cell. 3408685900 fax 0522/272586

e-mail: staff@leonardoausili.com

[http://www.leonardoausili.com/category/catalogo/comunicazione/soft](http://www.leonardoausili.com/category/catalogo/comunicazione/software-di-comunicazione) [ware-di-comunicazione](http://www.leonardoausili.com/category/catalogo/comunicazione/software-di-comunicazione)

[http://www.leonardoausili.com/catalog/ausili-informatici/sistemi-di](http://www.leonardoausili.com/catalog/ausili-informatici/sistemi-di-fissaggio)[fissaggio](http://www.leonardoausili.com/catalog/ausili-informatici/sistemi-di-fissaggio)

http://www.leonardoausili.com/catalog/ausili-informatici/accessori

### Rivenditore in Italia

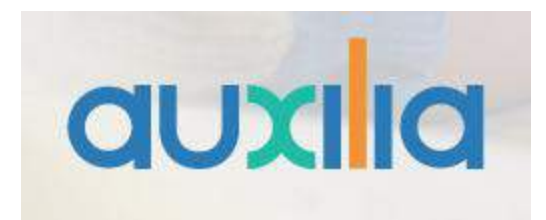

http://www.auxilia.it/site/

Auxilia s.r.l. Sede legale e operativa: Viale Carlo Sigonio, 227 - 41124 Modena

Tel: 059.216311 (2 linee) Fax: 059.220543

Apertura al pubblico: dal lunedì al venerdì, dalle ore 9.00 alle ore 15.00 orario continuato

#### Email

generale: [info@auxilia.it](mailto:info@auxilia.it) amminis[tr](mailto:info@auxilia.it)azione: [amministrazione@auxilia.it](mailto:amministrazione@auxilia.it) pratiche ordini: [ordini@auxilia.it](mailto:ordini@auxilia.it) assistenza tecnica: [assistenza@auxilia.it](mailto:assistenza@auxilia.it)